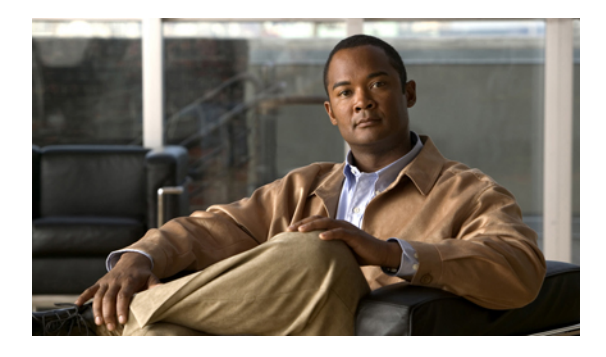

# **Boot Commands on the Cisco IOS XR Software**

This module describes the commands used to boot or reset Cisco IOS XR software.

For more information about ROM Monitor (ROMMON) and boot tasks, see *Cisco IOS XR ROM Monitor* Guide for the Cisco XR 12000 Series Router or Cisco IOS XR Getting Started Guide for the Cisco XR 12000 *Series Router*.

- [config-register,](#page-1-0) page 2
- [mirror,](#page-4-0) page 5
- [mirror](#page-6-0) pause, page 7
- mirror [resume,](#page-8-0) page 9
- mirror [verify,](#page-9-0) page 10
- [reload,](#page-11-0) page 12
- reload [\(administration](#page-13-0) EXEC), page 14
- [show](#page-15-0) epm trace boot, page 16
- show [mirror,](#page-17-0) page 18
- show [reboot,](#page-21-0) page 22
- show system [backup,](#page-25-0) page 26
- show [variables](#page-29-0) boot, page 30
- show [variables](#page-31-0) system, page 32
- system [backup,](#page-33-0) page 34
- system [boot-sequence,](#page-37-0) page 38

# <span id="page-1-0"></span>**config-register**

To define the configuration register boot value, use the **config-register** command in administration EXEC mode.

**config-register** *value* [**location** {*node-id***| all**}]

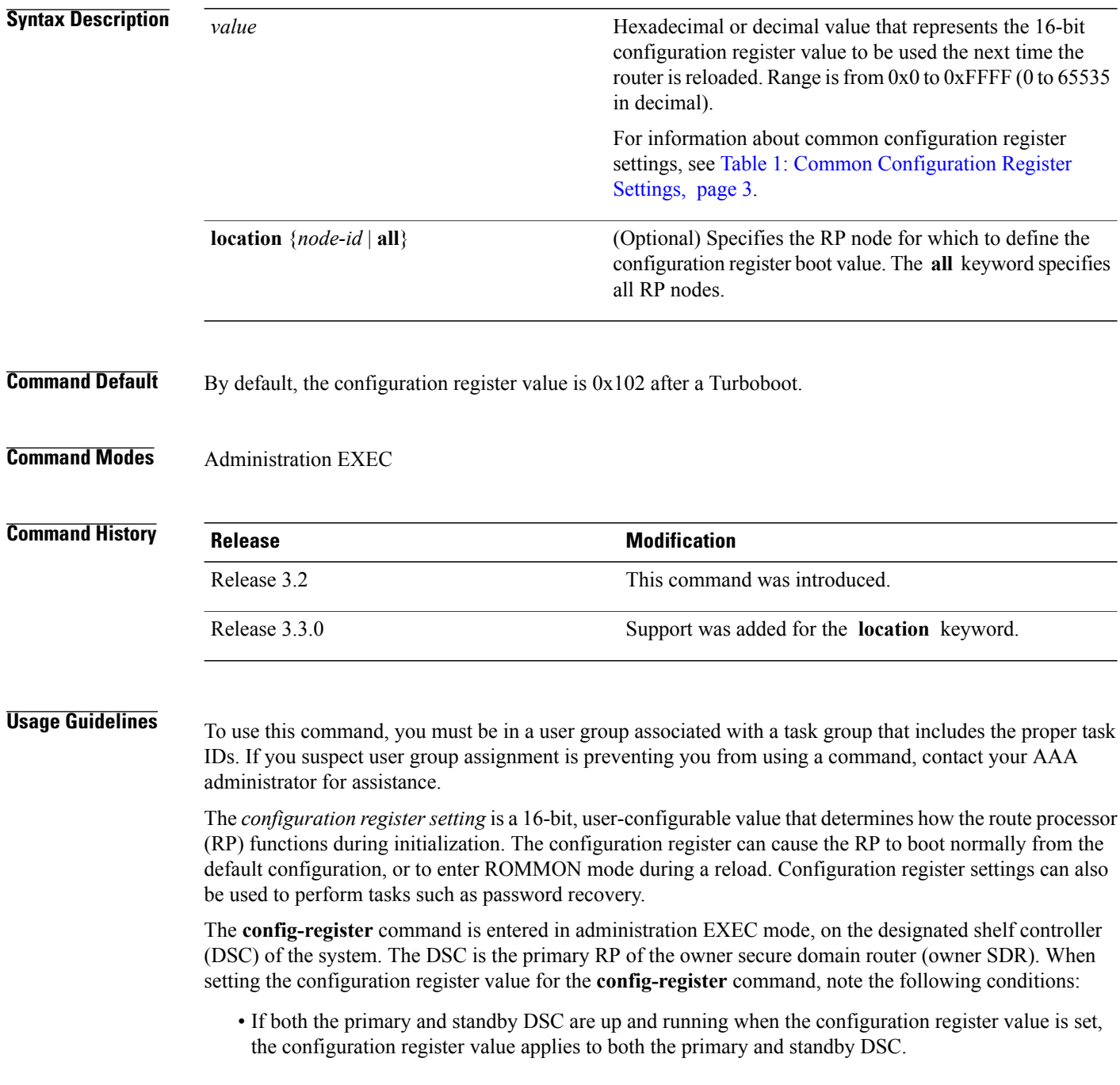

• By contrast, if only the primary DSC is up and running when the configuration register value is set and the standby DSC is introduced into the router at a later time, the router does *not* attempt to synchronize the configuration register value for the standby RP to that of the active RP; in this situation, the configuration register setting applied to the standby DSC is determined by the configuration register value set in ROMMON mode.

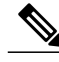

<span id="page-2-0"></span>**Note** To display the current configuration settings, use the **show variables boot** command .

This table describes the most commonly used configuration register settings.

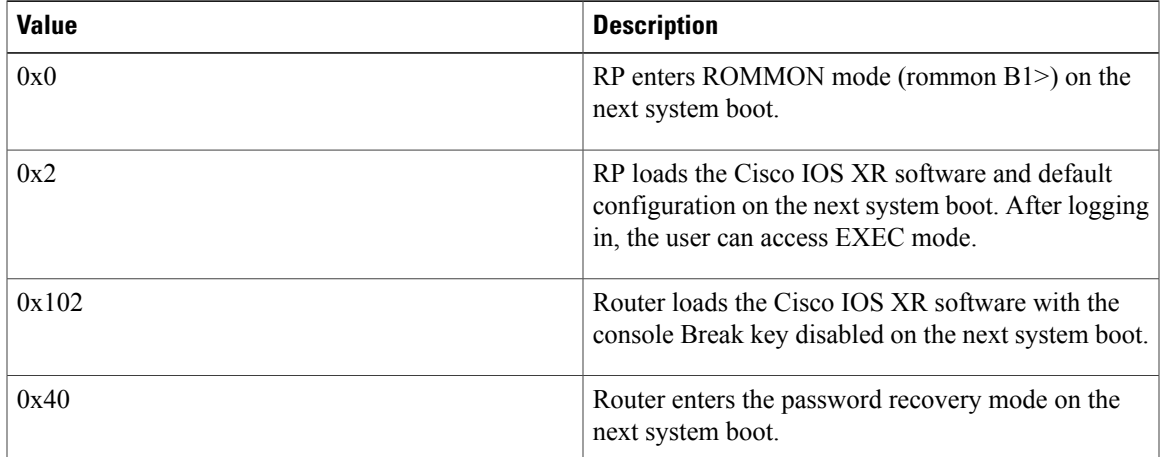

### **Table 1: Common Configuration Register Settings**

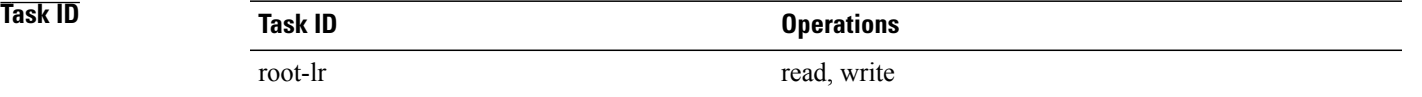

**Examples** The following example shows how to set the configuration register on the DSC to 0x2. Setting the configuration registration to 0x2 causes the router to boot the Cisco IOS XR software and enter EXEC mode during a router reload.

RP/0/5/CPU0:router(admin)# **config-register 0x2**

Sun May 31 19:49:48.624 PST Successfully set config-register to 0x2 on node 0/5/CPU0

### **Related Commands Command Description** [reload,](#page-11-0) page 12 Performs a reload of the route processor.

H

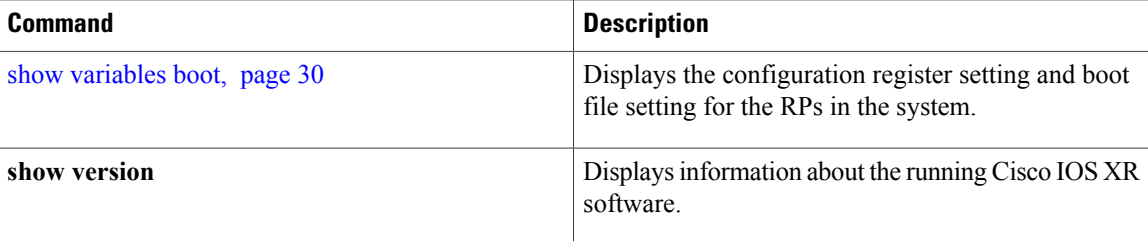

### <span id="page-4-0"></span>**mirror**

To configure disk mirroring on a node, use the **mirror** command in global configuration mode. To disable disk mirroring, use the **no** form of this command.

**mirror location [preconfigure]** *node-id primary-device***:***secondary-device***:**

**no mirror location**

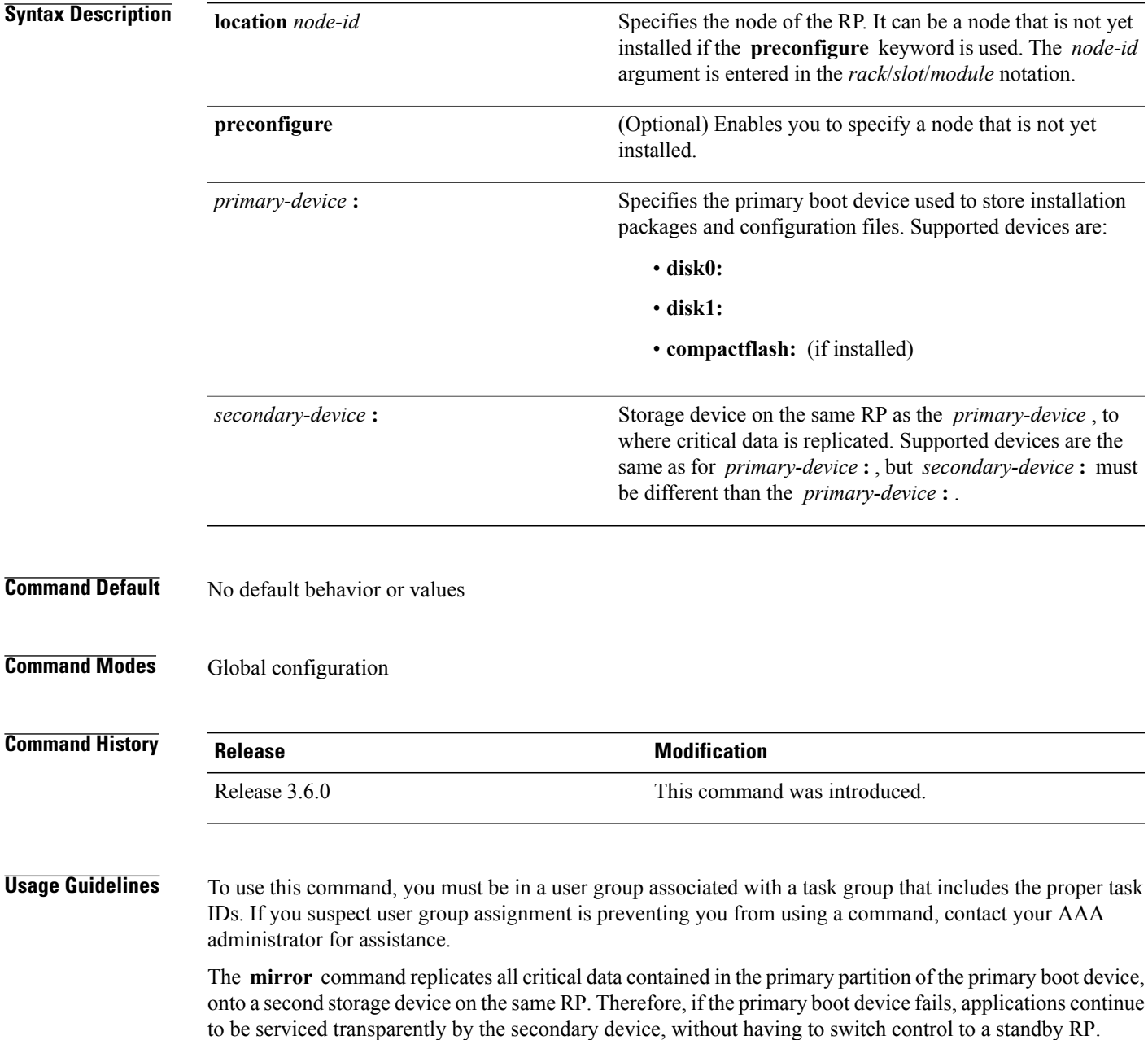

Before the **mirror** command can be used, the secondary storage device must be partitioned using the command. If the primary boot device is not partitioned, once mirroring is enabled and all data on the primary boot device is replicated to the secondary device, the primary boot device is partitioned automatically. This guarantees that only critical data on the primary boot device is mirrored to the secondary device. Noncritical data, such as logging data, should not be mirrored and should, therefore, be saved to the secondary partition on the storage device.

To temporarily suspend disk mirroring without changing the configuration, use the **mirror pause** command in EXEC mode.

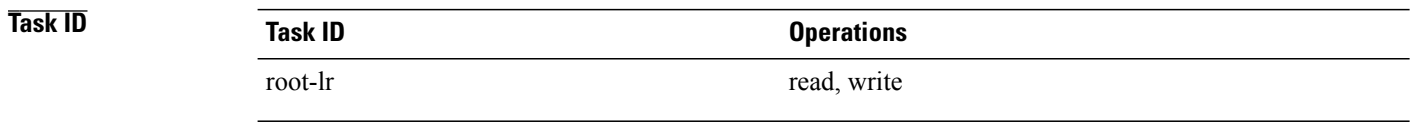

**Examples** The following example shows how to configure disk mirroring from the primary boot device (disk0:) to the secondary storage device (disk1:):

RP/0/0/CPU0:router(config)# **mirror location 0/rp0/cpu0 disk0: disk1:**

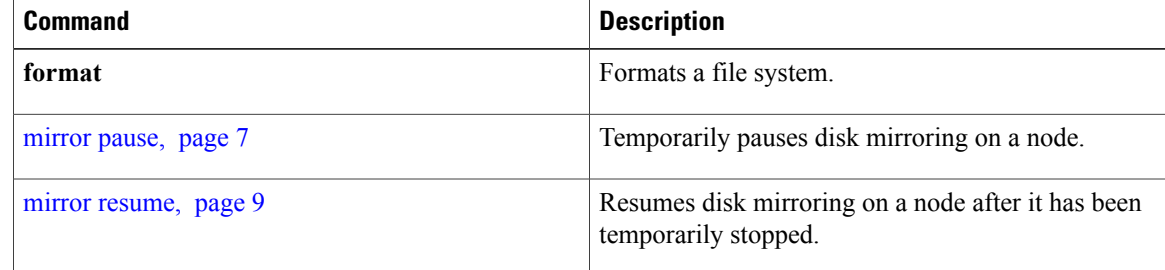

# <span id="page-6-0"></span>**mirror pause**

To temporarily pause disk mirroring on a node, use the **mirror pause** command in EXEC or administration EXEC mode.

**mirror pause** [**location** {*node-id***| all**}]

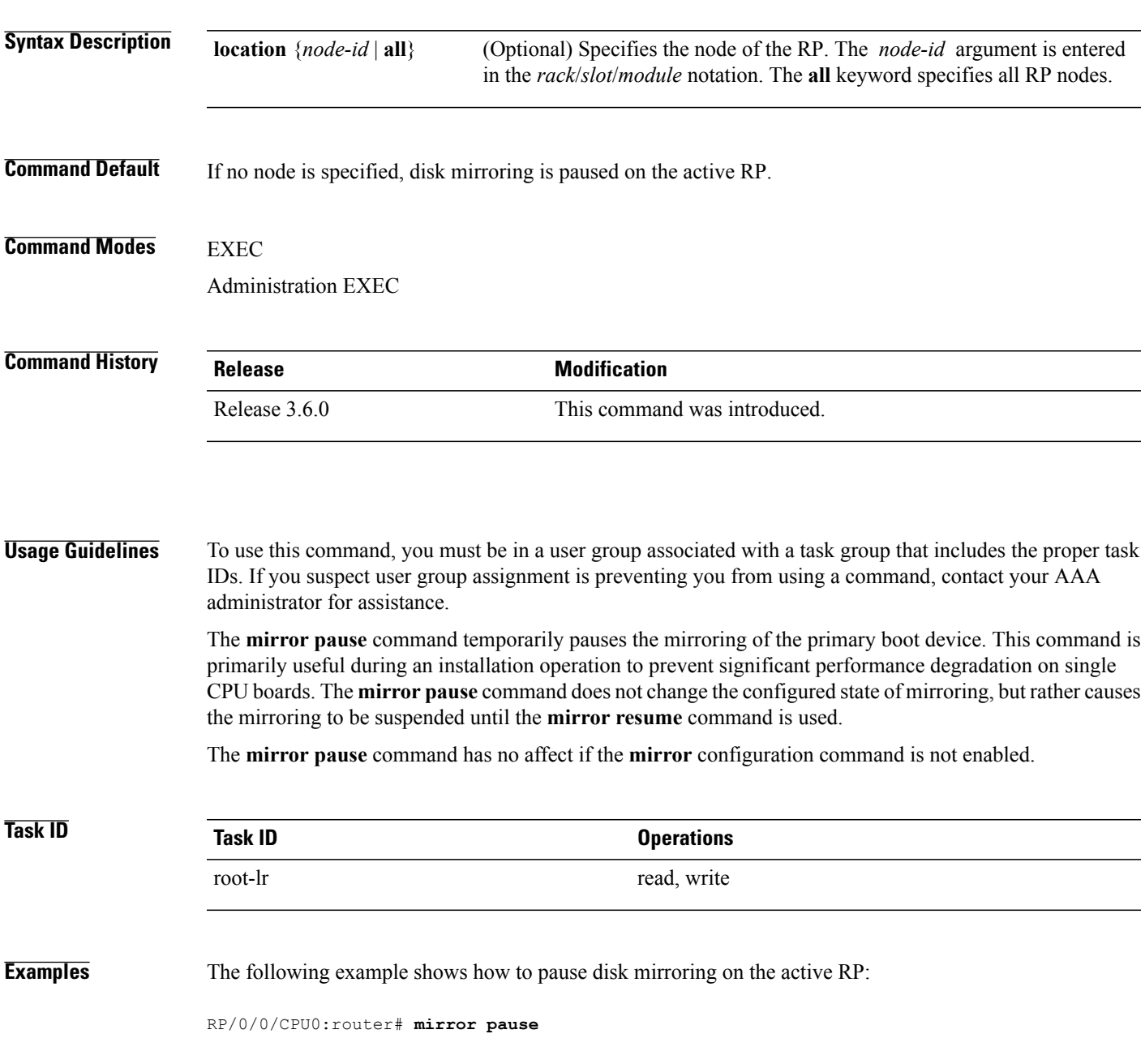

 $\mathbf I$ 

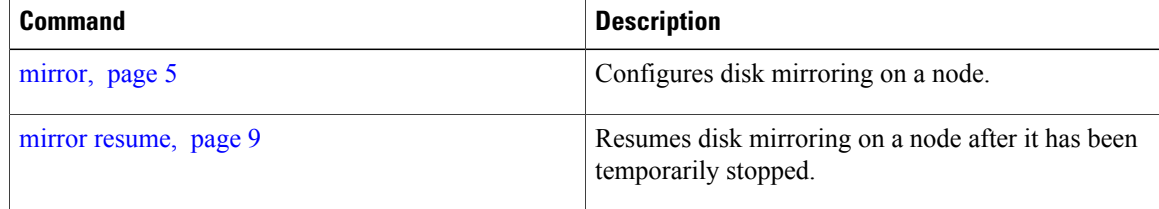

### <span id="page-8-0"></span>**mirror resume**

To resume disk mirroring on a node after it has been temporarily stopped, use the **mirror resume** command in EXEC or administration EXEC mode.

**mirror resume** [**location** {*node-id***| all**}]

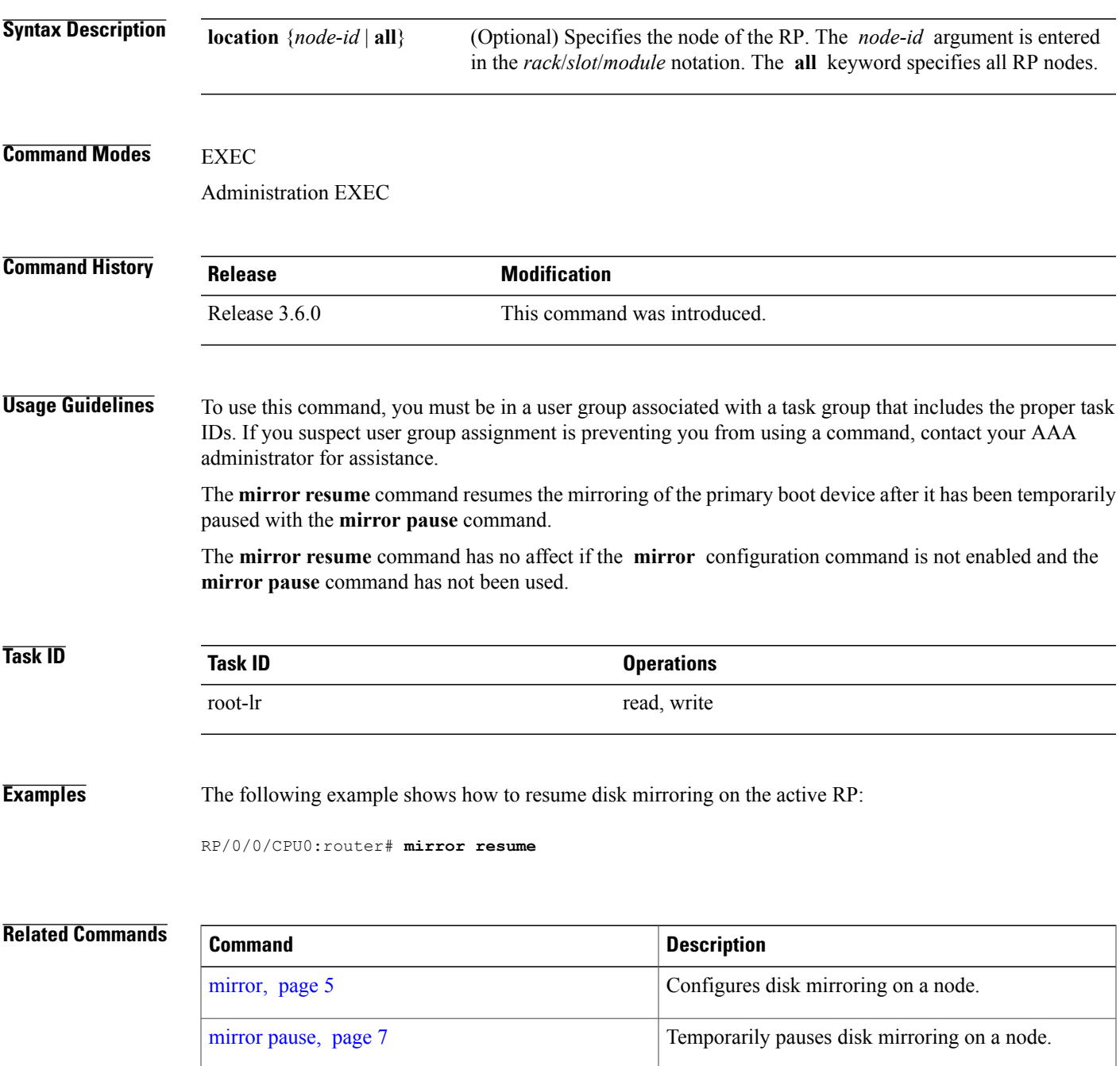

# <span id="page-9-0"></span>**mirror verify**

To verify disk synchronization for disk mirroring on a node, use the **mirror verify** command in EXEC or administration EXEC mode.

**mirror verify** [**location** *node-id*]

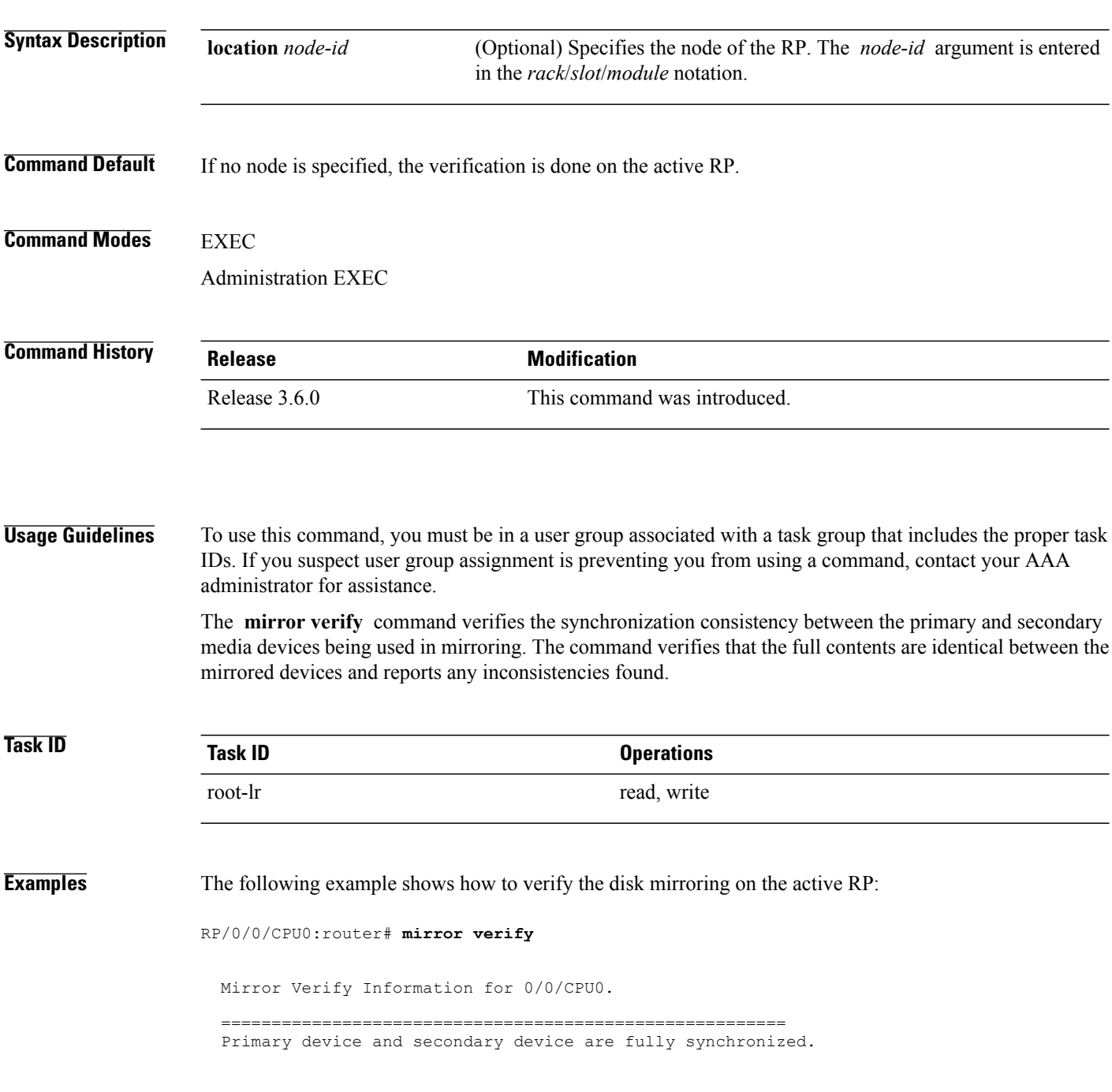

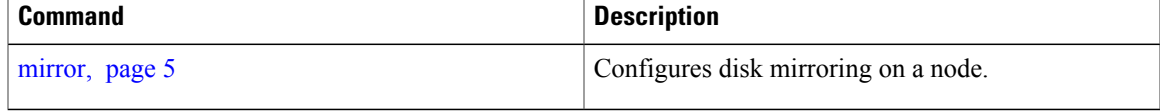

## <span id="page-11-0"></span>**reload**

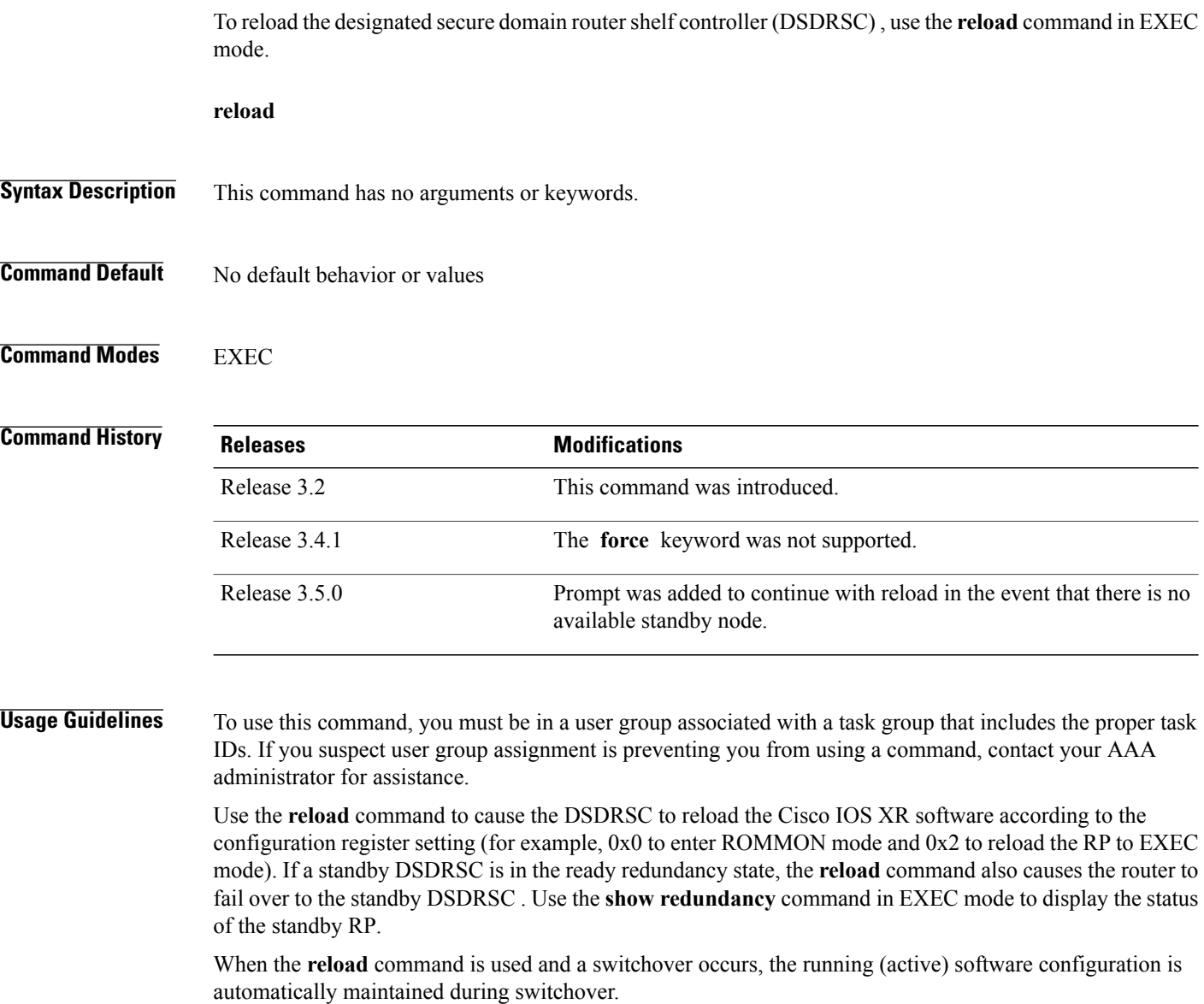

**Caution**

If a standby RP is not installed or is not in the ready state, then the router experiences a loss of service while the active RP is reloading Cisco IOS XR software. To view the status of the standby RP, issue the **show redundancy** command in EXEC mode.

If you use the **reload** command and there is no available standby node, you are prompted to continue with the reload:

RP/0/0/CPU0:router# **reload**

Standby card not present or not Ready for failover. Proceed?[confirm]**y**

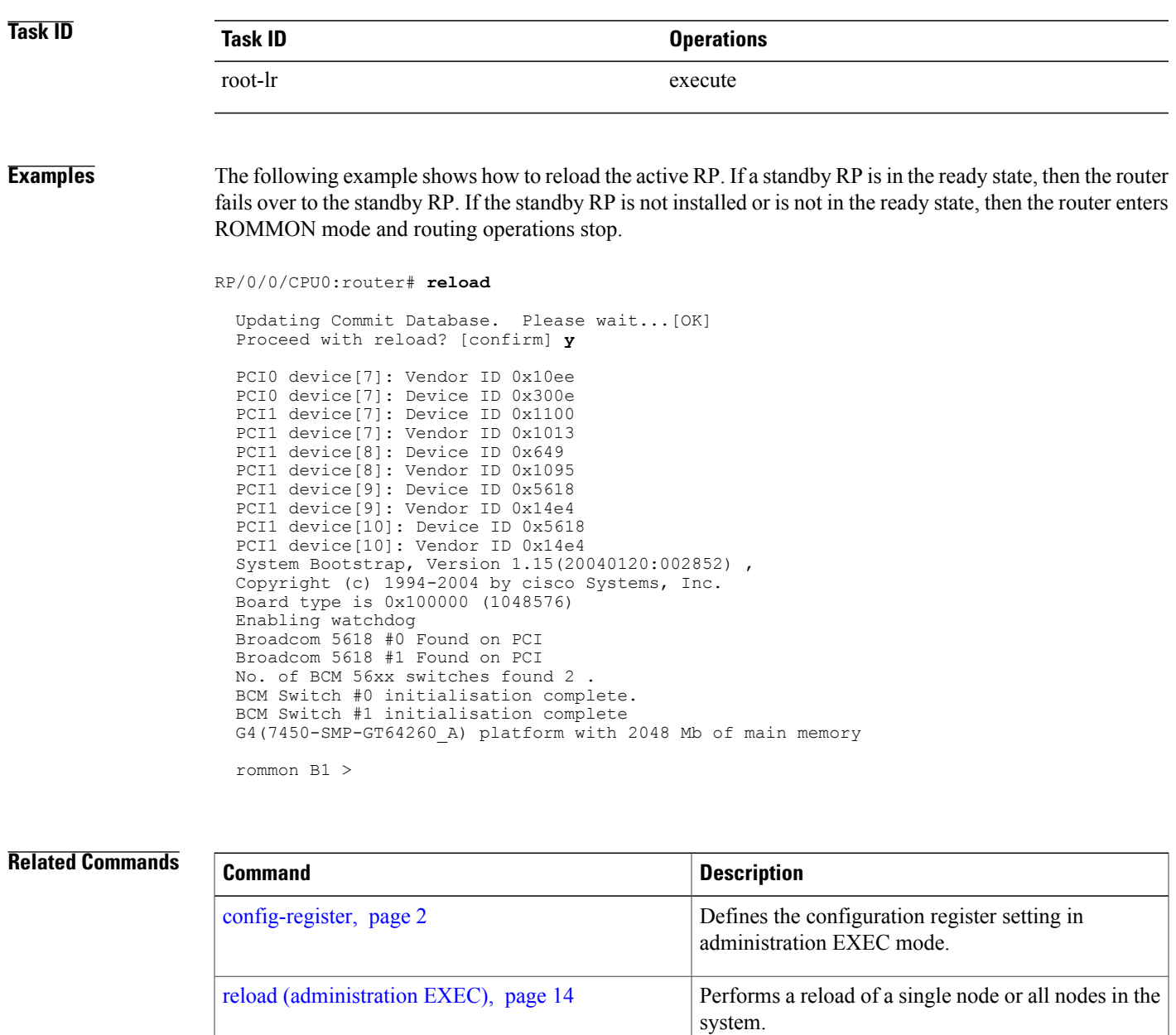

**show redundancy** Displays the redundancy status of the RPs.

# <span id="page-13-0"></span>**reload (administration EXEC)**

To reload a node or all nodes on a single chassis or multishelf system, use the **reload** command in administration EXEC mode.

**reload** [**location** {*node-id***| all**}| **rack** *rack-number*]

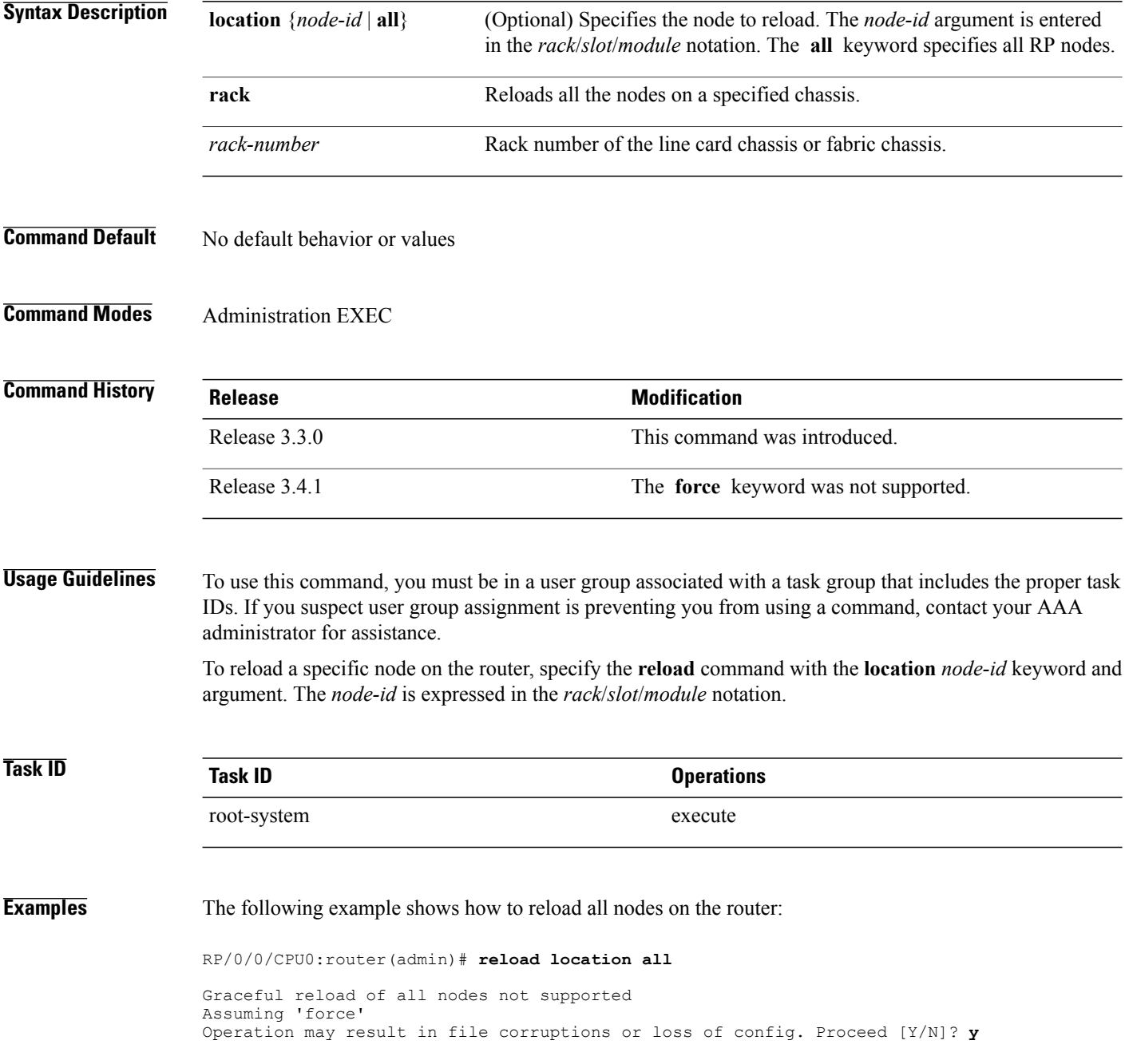

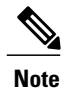

To ensure the sanity of the configuration file system, enter the **cfs check**command on eachSDR impacted by the reload operation . If you enter the **reload location all** command, run the **cfs check** command on every SDR in the system before reloading the router.

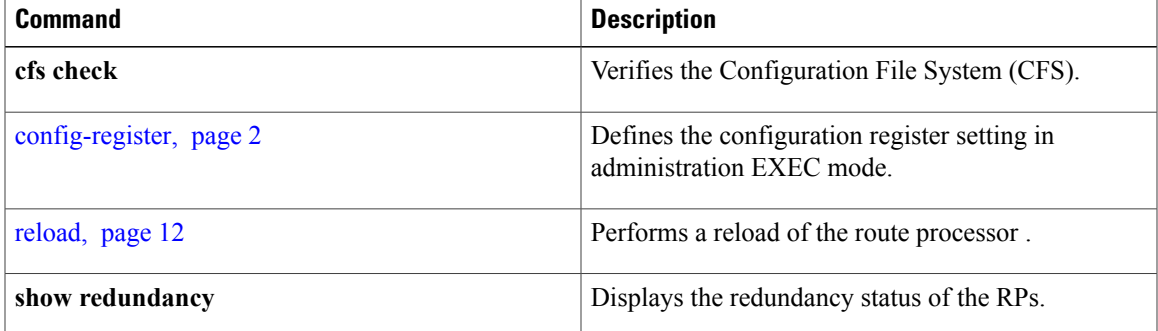

## <span id="page-15-0"></span>**show epm trace boot**

To display execution path monitoring traces, use the **show epm trace boot** command in administration EXEC mode.

**show epm traceboot [hexdump]** [**last** *n*] **[reverse] [stats] [tailf] [unique][verbose] [wrapping]**[**file** *filename* **original**] [**location** {*node-id***| all**}]

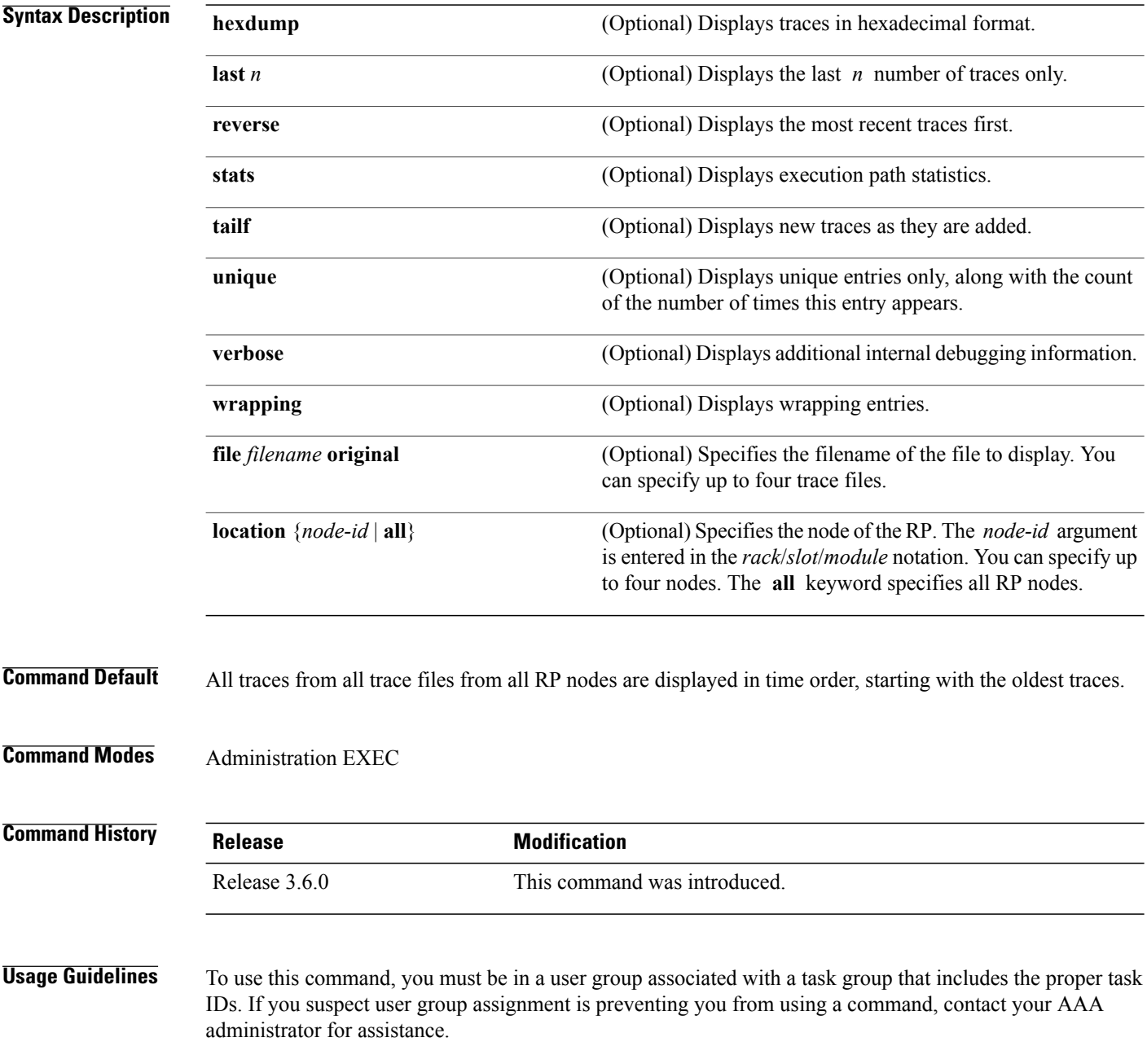

The **show epm trace boot** command provides a simple way of tracking and time-stamping critical events to clearly understand their temporal relationship to one another and the amount of time spent performing critical operations. The command displays a merged output from a set of trace files.

**Task ID Task ID Operations** basic services read **Examples** The following example shows sample output from the **show epm trace boot** command: RP/0/5/CPU0:router(admin)# **show epm trace boot** Mon Jun 1 10:56:41.515 PST 24 wrapping entries (1024 possible, 3 filtered, 24 total) Jan 1 08:00:04.179 epm/boot 0/5/CPU0 t1 @ 00:00:04 - [init] process-start Jan 1 08:00:11.790 epm/boot 0/5/CPU0 t1 @ 00:00:11 - [insthelper] process-start<br>Jan 1 08:00:57.943 epm/boot 0/5/CPU0 t1 @ 00:00:57 - [sysmgr] process-start Jan 1 08:00:57.943 epm/boot 0/5/CPU0 t1 @ 00:00:57 - [sysmgr] process-start Jan 1 08:01:00.051 epm/boot 0/5/CPU0 t7 Jan 1 08:01:01.259 epm/boot 0/5/CPU0 t1 @ 00:01:01 - [sw\_dwnld\_svr] process-start Jan 1 08:01:15.077 epm/boot 0/5/CPU0 t7 @ 00:01:15 -<br>Jan 1 08:01:18.403 epm/boot 0/5/CPU0 t1 @ 00:01:18 -Jan 1 08:01:18.403 epm/boot 0/5/CPU0 t1 @ 00:01:18 - [instdir] process-start<br>Jan 1 08:01:36.537 epm/boot 0/5/CPU0 t1 @ 00:01:36 - [instdir lr] process-start 1 08:01:36.537 epm/boot 0/5/CPU0 t1 Jan 1 08:02:33.210 epm/boot 0/5/CPU0 t14 @ 00:02:33 - [sysmgr] admin-plane-up Jan 1 08:02:33.320 epm/boot 0/5/CPU0 t4 @ 00:02:33 - [cfgmgr-rp] admin-config-start Jan 1 08:03:35.017 epm/boot 0/5/CPU0 t4 @ 00:03:35 - [cfgmgr-rp] admin-config-done Jan 1 08:03:35.736 epm/boot 0/5/CPU0 t1 @ 00:03:35 - [devc-conaux] exec-available Jan 1 08:03:38.247 epm/boot 0/5/CPU0 t9 @ 00:03:38 -<br>Jan 1 08:03:43.679 epm/boot 0/5/CPU0 t4 @ 00:03:43 -Jan 1 08:03:43.679 epm/boot 0/5/CPU0 t4 @ 00:03:43 - [cfgmgr-rp] admin-plane-mount-done Jan 1 08:03:58.985 epm/boot 0/5/CPU0 t7 @ 00:03:58 - [instdir] ready-for-requests May 12 01:40:52.188 epm/boot 0/5/CPU0 t10 @ 00:04:48 - [sysmgr] start-level: activ<br>May 12 01:41:40.431 epm/boot 0/5/CPU0 t10 @ 00:05:36 - [sysmgr] start-level: final May 12 01:41:40.431 epm/boot 0/5/CPU0 t10 @ 00:05:36 - [sysmgr] start-level: final<br>May 12 01:41:56.595 epm/boot 0/5/CPU0 t4 @ 00:05:52 - [cfgmgr-rp] lr-confiq-start May 12 01:41:56.595 epm/boot 0/5/CPU0 t4 @ 00:05:52 -<br>May 12 01:41:58.117 epm/boot 0/5/CPU0 t9 @ 00:05:54 -May 12 01:41:58.117 epm/boot 0/5/CPU0 t9 @ 00:05:54 - [sysmgr] lr-plane-up May 12 01:43:04.868 epm/boot 0/5/CPU0 t4 @ 00:07:01 - [cfgmgr-rp] lr-config-done May 12 01:43:05.431 epm/boot 0/5/CPU0 t4 @ 00:07:01 - [cfgmgr-rp] bulk-interface-config-start May 12 01:43:05.929 epm/boot 0/5/CPU0 t7 @ 00:07:02 - [cfgmgr-rp] node-config-done May 12 01:43:06.179 epm/boot 0/5/CPU0 t4 @ 00:07:02 - [cfgmgr-rp] bulk-interface-config-start May 12 01:43:06.841 epm/boot 0/5/CPU0 t7 @ 00:07:02 - [cfgmgr-rp] node-config-done

> In this sample output, the time stamp following the  $\omega$  sign is the elapsed time in the format hh:mm:ss since the execution phase started (for example, since node start, in the case of a boot).

# <span id="page-17-0"></span>**show mirror**

To display disk mirroring information, use the **show mirror** command in EXEC or administration EXEC mode.

**show mirror** [**location** {*node-id***| all**}]

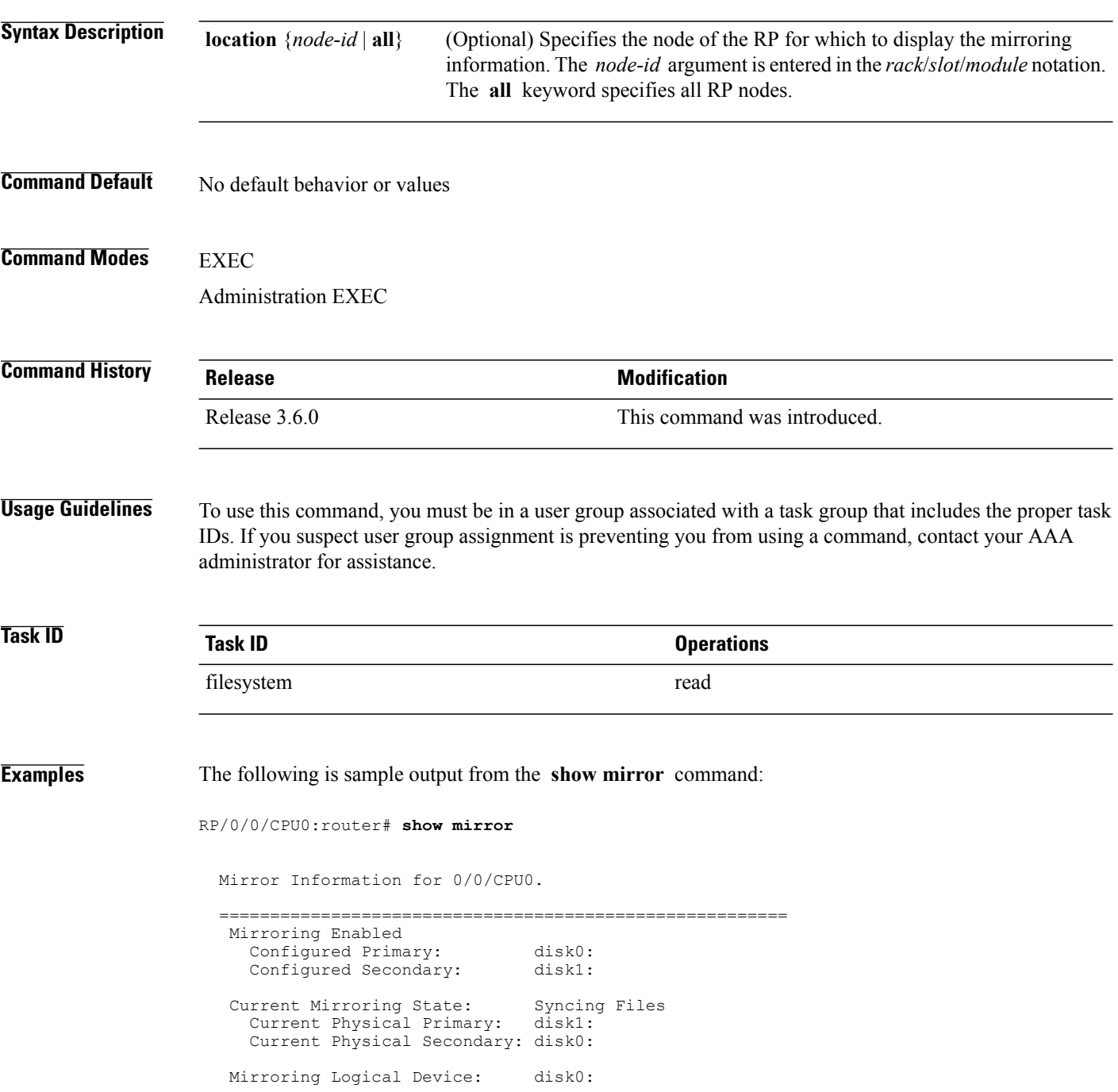

```
Physical Device State Flags
  --------------------------------------------------------
                  Available Enabled Formatted
  disk1: Available Enabled Formatted<br>compactflash: Not Present
  compactflash:<br>disk0a:
  disk0a: Available Formatted<br>disk1a: Available Formatted
                      Available
  compactflasha: Not Present
Mirroring Rommon Variable
 BOOT DEV SEQ CONF = disk0:;disk1:
 BOOT DEV SEQ OPER = disk1:
 MIRROR_ENABLE = Y
```
describes the significant fields shown in the display.

**Table 2: show mirror Field Descriptions**

| <b>Field</b>                      | <b>Description</b>                                                                                                    |
|-----------------------------------|----------------------------------------------------------------------------------------------------|
| Mirroring Enabled                 | Indicates whether mirroring is enabled or disabled.                                                                                                    |
| Configured Primary                | If mirroring is enabled, the configured primary disk<br>for mirroring.                                                                                                    |
| Configured Secondary              | If mirroring is enabled, the configured secondary disk<br>for mirroring.                                                                                                    |
| <b>Current Mirroring State</b>    | Current status of mirroring. Possible values are as<br>follows:                                                                                                    |
|                                   | Syncing files—Files are being synchronized between<br>the primary and secondary disks.                                                                                                    |
|                                   | Not Configured—Mirroring is not configured.                                                                                                    |
|                                   | Mirroring Paused—In this state, no mirroring is being<br>done to the secondary device and the disk redundancy<br>has been removed. The values of the<br>BOOT_DEV_SEQ_OPER and MIRROR_ENABLE<br>variables reflect this.                      |
|                                   | Redundant—The primary and secondary disks are<br>totally in synchronization. Any read or write failure<br>on the primary device results in disk redundancy<br>switchover such that all operations are performed on<br>the secondary device. |
| <b>Current Physical Primary</b>   | Current primary disk.                                                                                                    |
| <b>Current Physical Secondary</b> | Current secondary disk.                                                                                                    |
| Mirroring Logical Device          | Device name used by the mirroring process to<br>intercept all application requests to that named device<br>before passing them through to one of the mirrored<br>physical devices.                                                          |

 $\mathbf{I}$ 

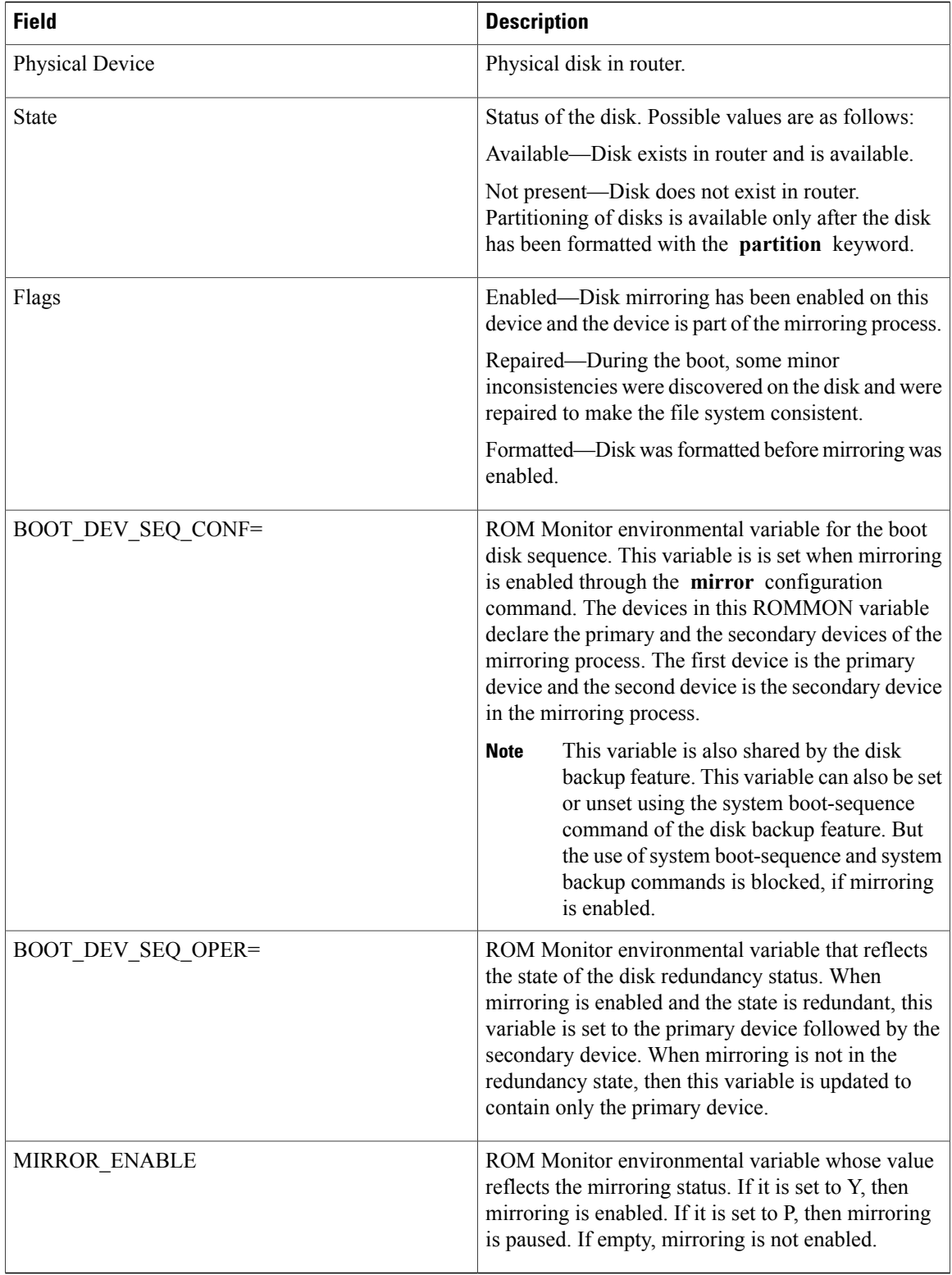

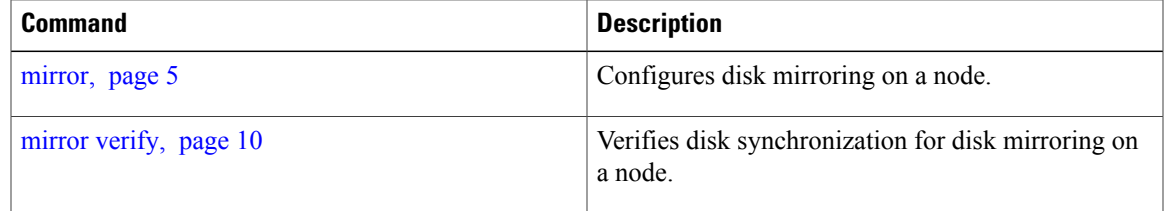

### <span id="page-21-0"></span>**show reboot**

To display reboot information for a node, use the **show reboot** command in EXEC or administration EXEC mode.

**show reboot** {{**first| last**} {**crashinfo| syslog| trace**}**| graceful**| **history [reverse]| pcds**} **location** *node-id*

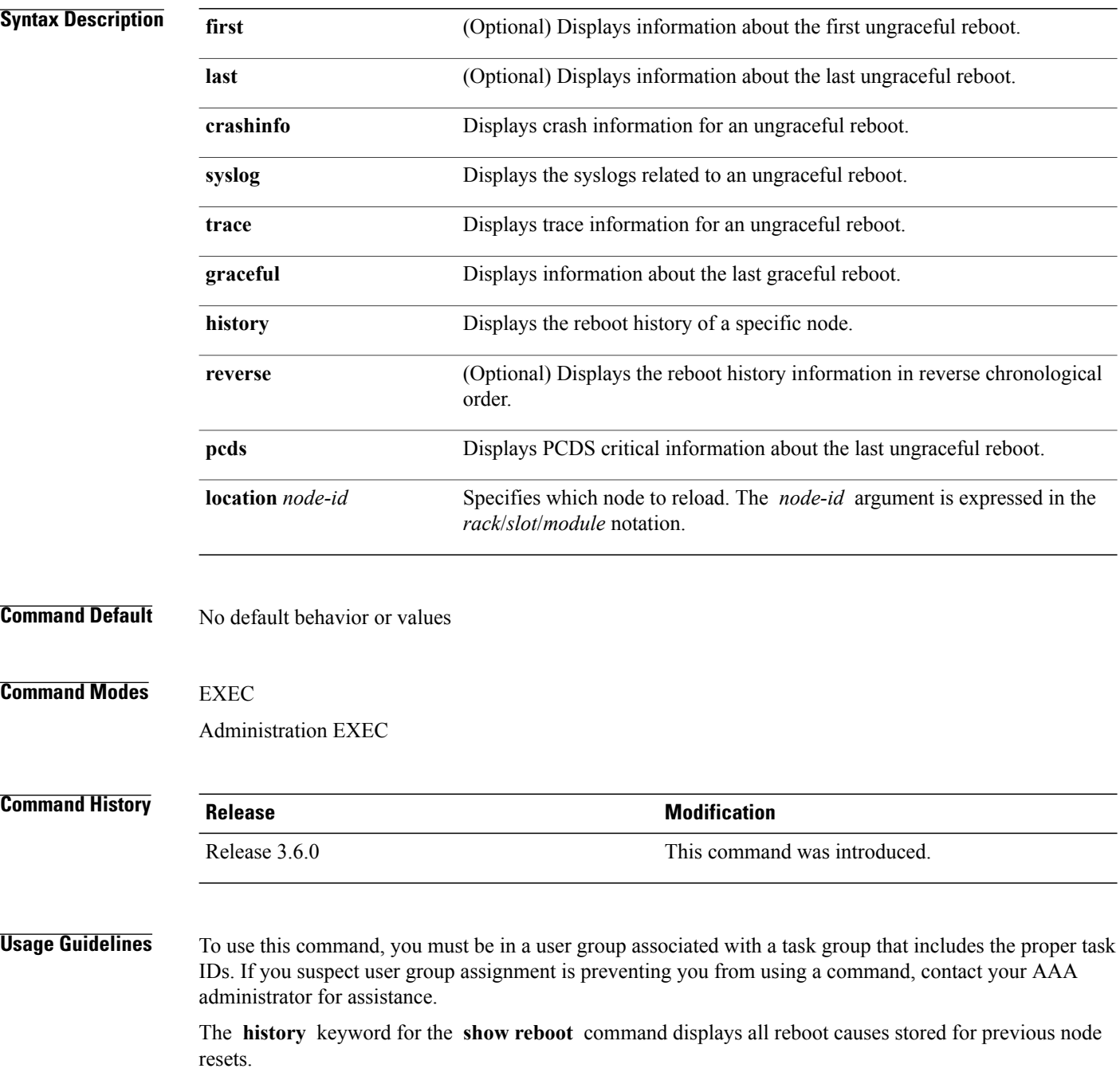

Crash information ( **crashinfo** ), syslog, and kernel dumper ltrace ( **trace** ) can be displayed for the first or last reboot if it is an ungraceful reboot.

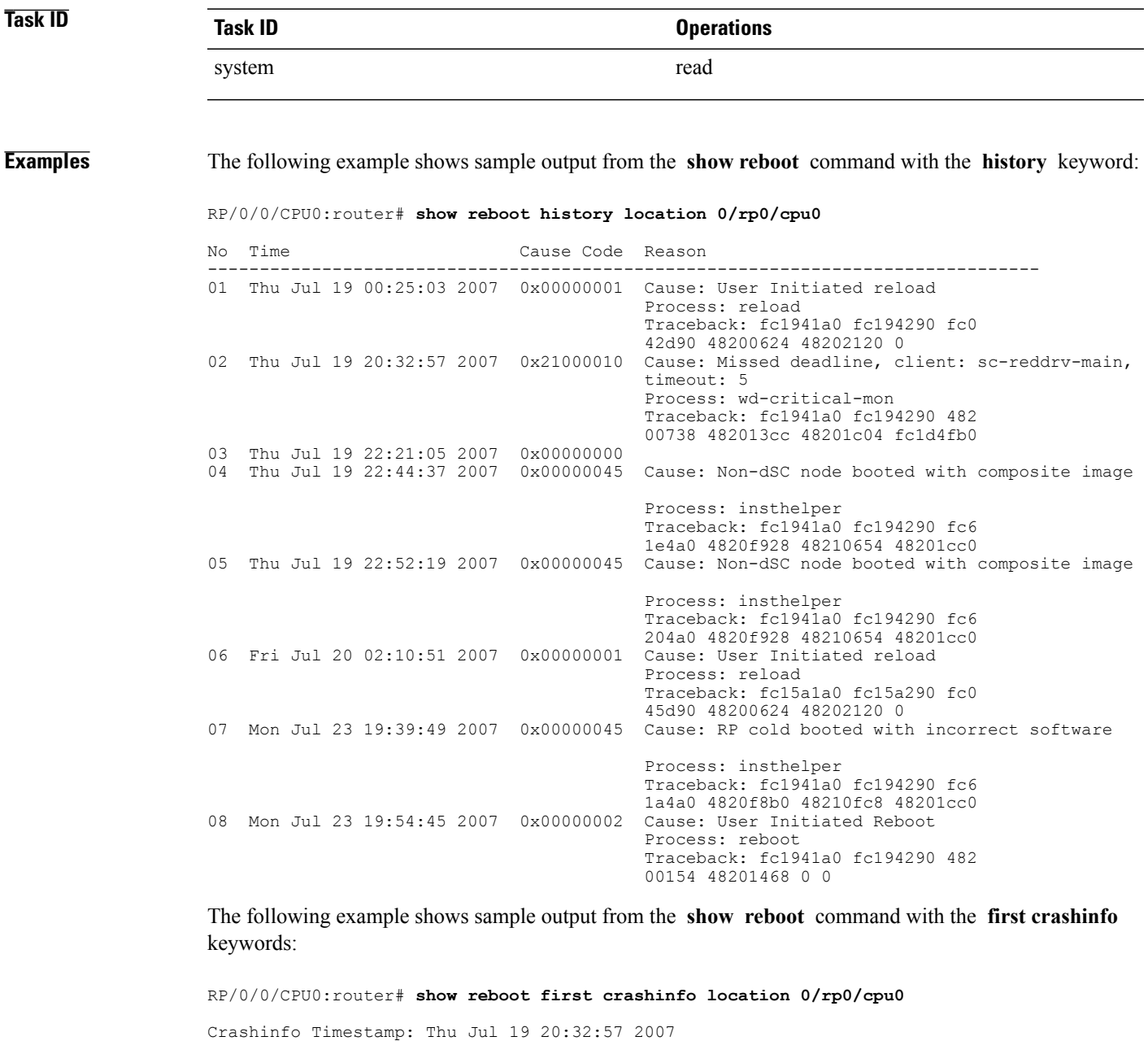

20070719 20:32:57

Crash Reason: Cause code 0x21000010 Cause: Missed deadline, client: sc-reddrv-main, timeout: 5 Process: wd-critical-mon Traceback: fc1941a0 fc194290 48200738 482013cc 48201c04 fc1d4fb0 Timezone UTC0 Exception at 0xfc1944c8 signal 5 c=1 f=3 Active process(s): pkg/bin/wd-critical-mon Thread ID 1 on cpu 0

pkg/bin/l3test Thread ID 0 on cpu 1

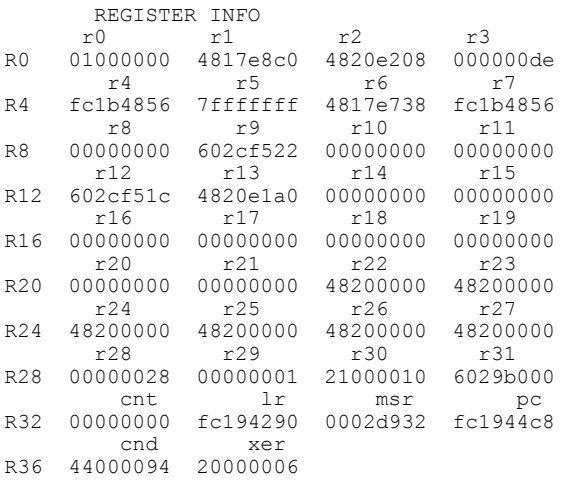

SUPERVISOR REGISTERS

Memory Management Registers

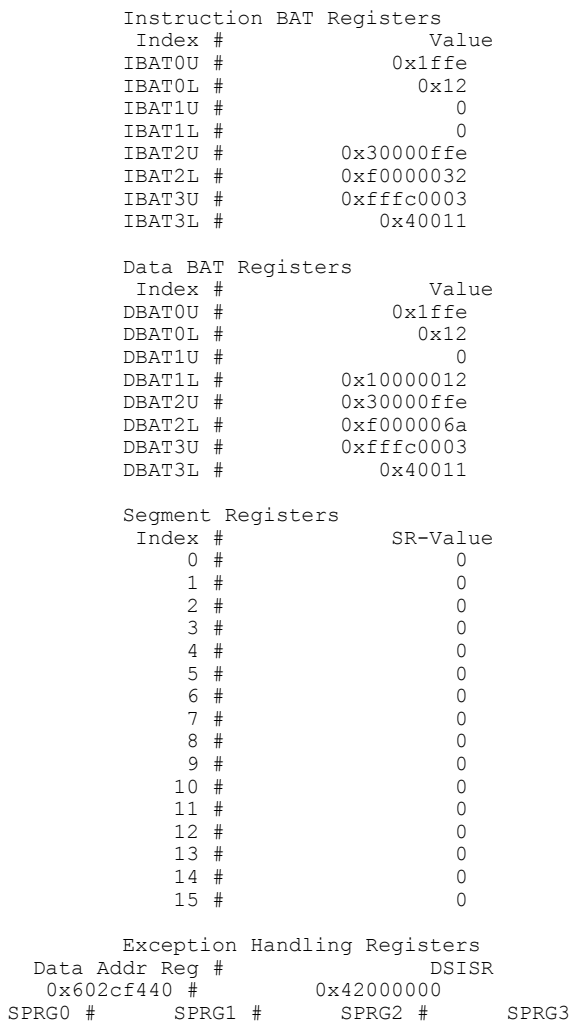

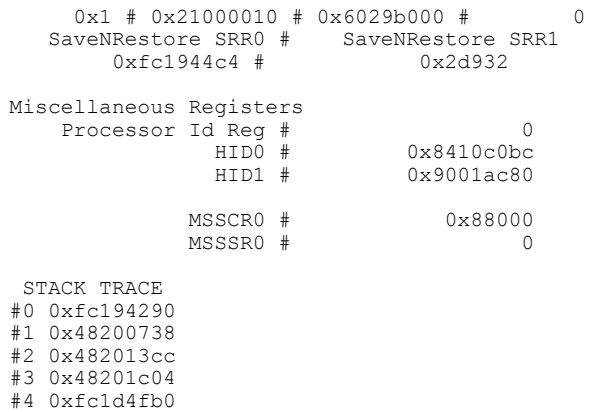

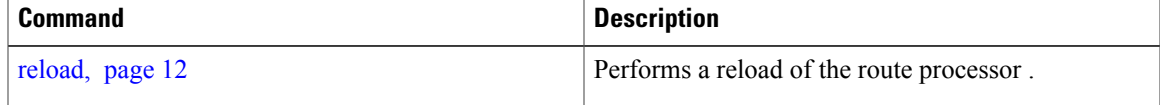

# <span id="page-25-0"></span>**show system backup**

To display the system backup details and history, use the **show system backup** command in EXEC or administration EXEC mode.

**show system backup** [ *target-device* ] [**details| diff**] **[verify] location** {*node-id***| all**}

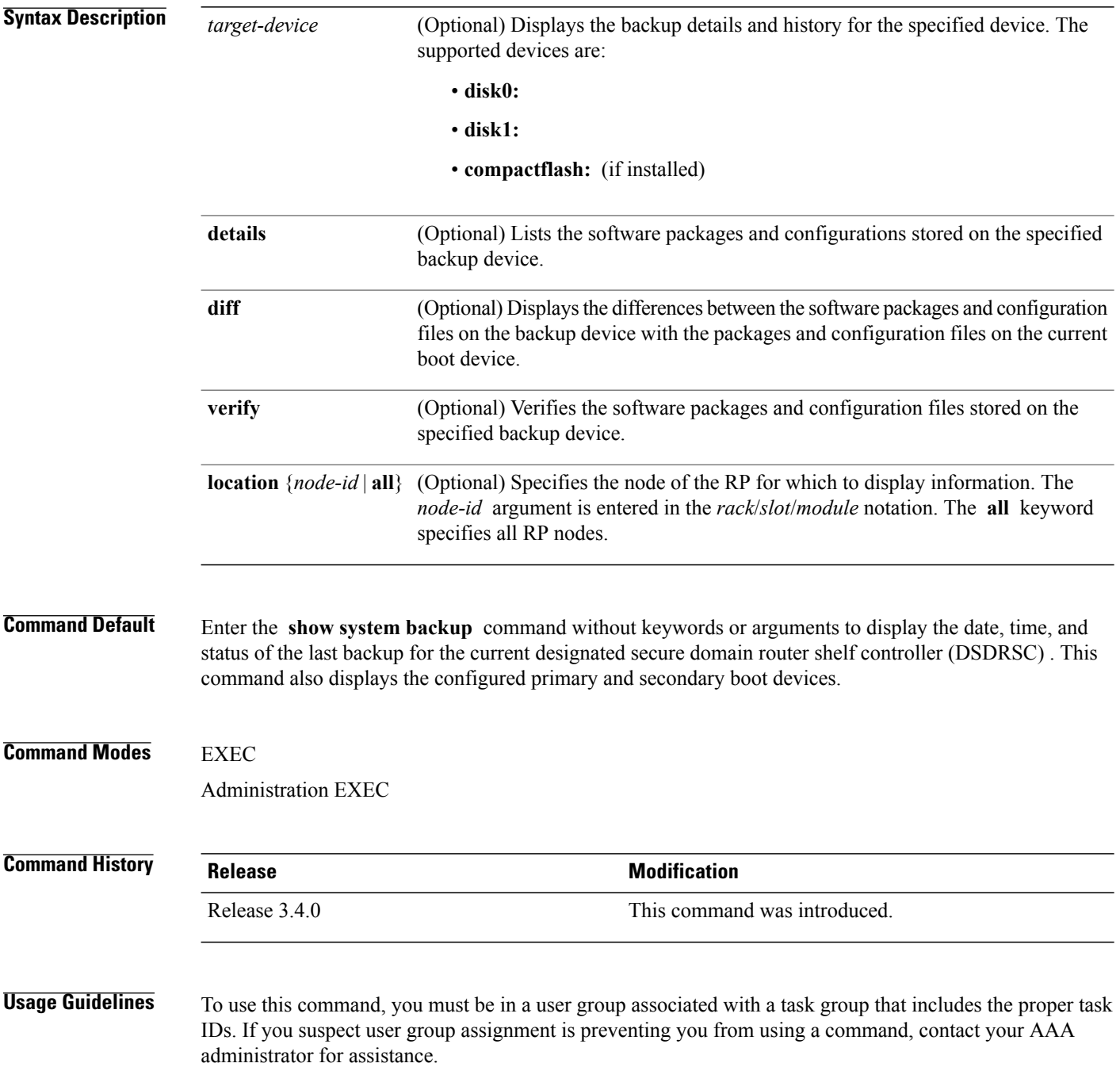

Use the command to display details of the current system backup on a local storage device. The command displays information about the backup performed for the active RP to which you are logged in, including the date, time, and status of the last backup.

- Use the *target-device* argument to display backup information for a specified device on a RP node.
- Use the **details** keyword to list information about the software packages and configuration files stored on the backup device.
- Use the **diff** keyword to display the differences between the software and configurations on the backup device and the software and configurations on the currently active boot disk.
- Use the **location***node-id* keyword and argument to display information for a backup on a specific node. Use the **location all** keywords to display information for backups on all nodes in the system.

#### **Various Command Modes**

- To display information for the current secure domain router (SDR), enter the **show system backup** command in the EXEC mode of that SDR.
- When the command is entered in administration EXEC mode, the backup information for the owner SDR is displayed.

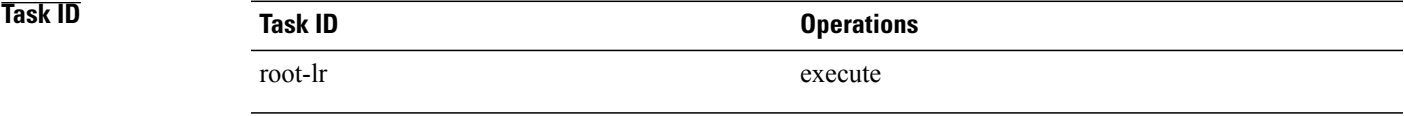

**Examples** In the following example, the **show system backup** command displays the status of the last system backup:

```
RP/0/0/CPU0:router# admin
RP/0/0/CPU0:router(admin)# show system backup
  System Backup information for node0_0_CPU0 on disk1:
                            =<br>==============
  Last Backup Successful
  Backup started at Sat Jun 24 12:22:10 2006
  ended at Sat Jun 24 12:42:11 2006
  Verify started at Sat Jun 24 12:42:12 2006
   ended at Sat Jun 24 12:48:47 2006
  BOOT DEV SEQ CONF=disk0:;disk1:
  BOOT_DEV_SEQ_OPER=disk0:;disk1:
```
In the following example, the **show system backup** command is entered with the **details** keyword to display additional information about the configuration and software package filesstored on the backup device. Because this command is entered in administration EXEC mode, the backup information for both the administration and SDR configurations is displayed.

RP/0/0/CPU0:router(admin)# **show system backup details**

```
System Backup information for node0 0 CPU0 on disk1:
=======================================================
Last Backup Successful
Backup started at Sat Jun 24 12:22:10 2006
ended at Sat Jun 24 12:42:11 2006
Verify started at Sat Jun 24 12:42:12 2006
ended at Sat Jun 24 12:48:47 2006
```

```
BOOT DEV SEQ_CONF=disk0:;disk1:
BOOT_DEV_SEQ_OPER=disk0:;disk1:
Admin configuration last commit record on disk1:<br>Device Commitid Time Stamp
                  Commitid Time Stamp
  disk1: 2000000010 23:07:59 UTC Fri Jun 09 2006
SDR configuration last commit record on disk1:<br>Device commitid Time Stamp
                                Time Stamp
  disk1: 1000000030 11:56:43 UTC Thu Jun 22 2006
Active software packages on disk1:
c12k-os-mbi-3.4.0
c12k-base-3.4.0
c12k-admin-3.4.0
c12k-fwdg-3.4.0
c12k-lc-3.4.0
c12k-rout-3.4.0
c12k-diags-3.4.0
c12k-k9sec-3.4.0
c12k-mcast-3.4.0
c12k-mgbl-3.4.0
c12k-mpls-3.4.0
No Inactive software packages on disk1:
```
In the following example, backup information is displayed for backups located on disk1: in all RPs in the system. In this example, a separate backup was created on disk1: of node 0/3/CPU0 for a non-owner SDR.

```
RP/0/0/CPU0:router(admin)# show system backup disk1: location all
```

```
System Backup information for node0_0_CPU0 on disk1:
=======================================================
Last Backup Successful
Backup started at Sat Jun 24 12:22:10 2006
 ended at Sat Jun 24 12:42:11 2006
Verify started at Sat Jun 24 12:42:12 2006
 ended at Sat Jun 24 12:48:47 2006
BOOT DEV SEQ CONF=disk0:;disk1:
BOOT_DEV_SEQ_OPER=disk0:;disk1:
System Backup information for node0 3 CPU0 on disk1:
                         =======================================================
Last Backup Successful
Backup started at Sat Jun 24 13:02:23 2006
 ended at Sat Jun 24 13:21:30 2006
Verify started at Sat Jun 24 13:21:30 2006
 ended at Sat Jun 24 13:27:55 2006
BOOT_DEV_SEQ_CONF=disk0:;disk1:
BOOT_DEV_SEQ_OPER=disk0:;disk1:
```
describes the significant fields shown in the display.

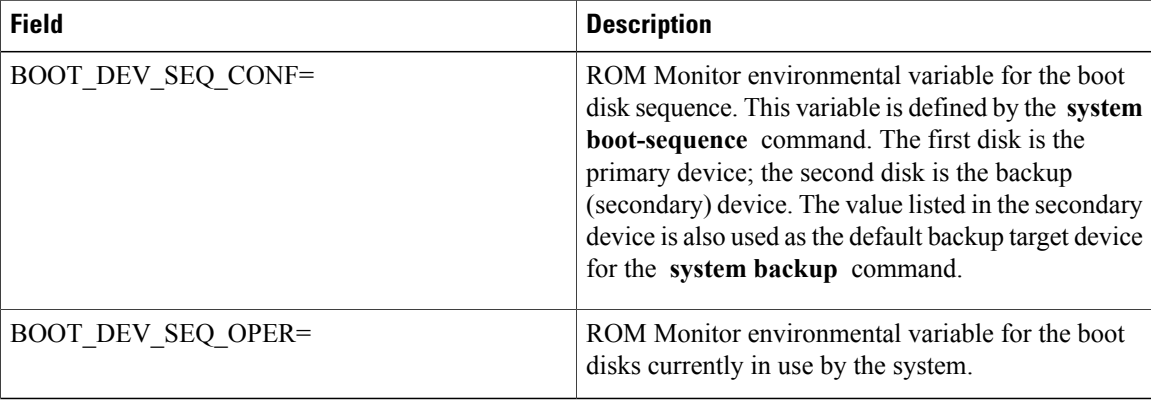

#### **Table 3: show system backup Field Descriptions**

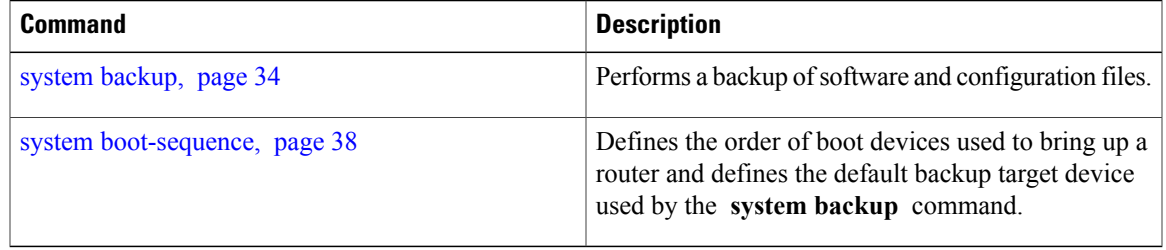

### <span id="page-29-0"></span>**show variables boot**

To display the configuration register setting and boot file setting for the route processors (RPs) in the system, use the **show variables boot** command in administration EXEC mode.

**show variables boot** [**location** {**all**| *node-id*}]

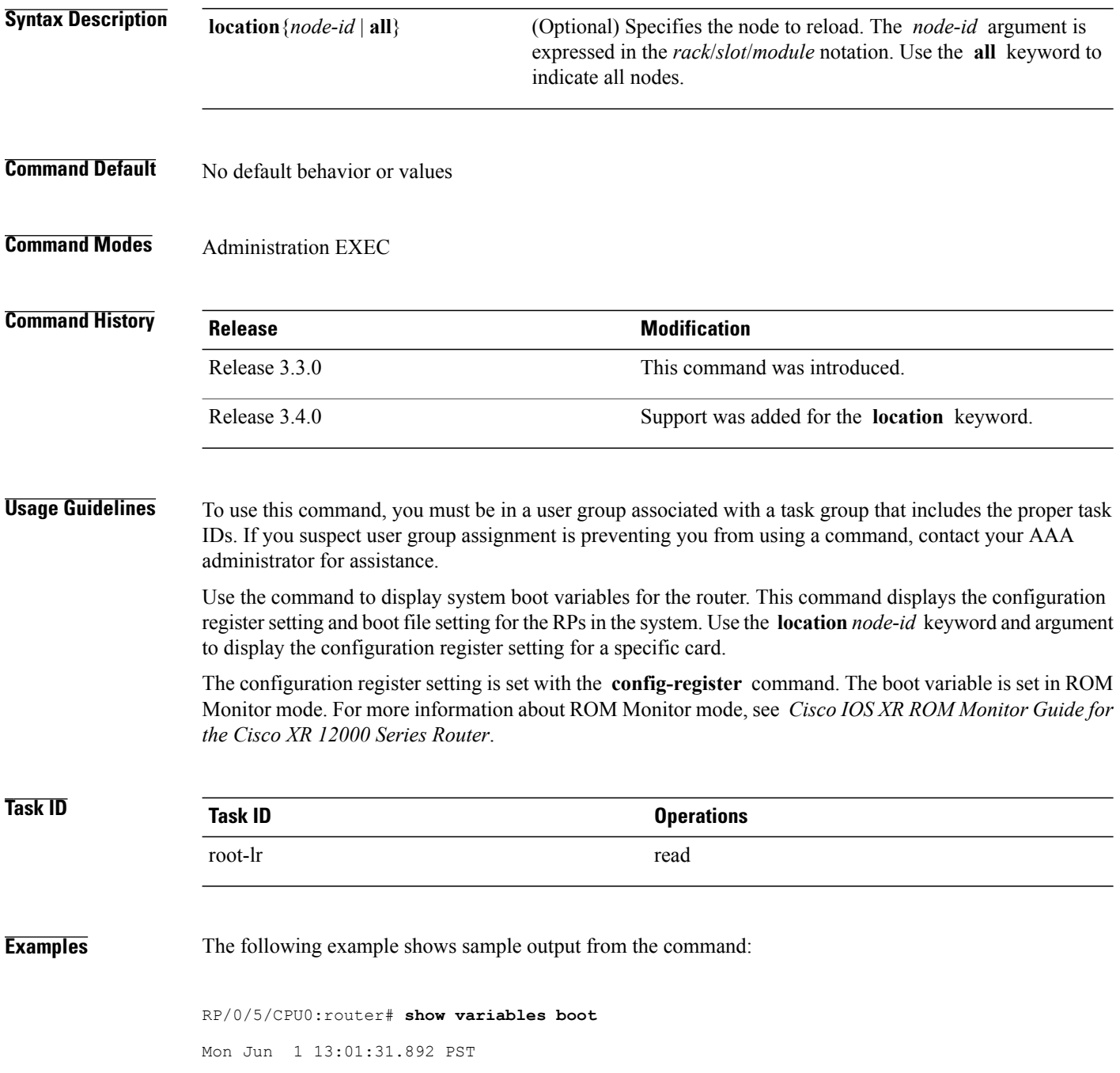

BOOT variable = disk0:c12k-os-mbi-3.9.0.10I/mbiprp-rp.vm,1; CONFREG variable = 0x102

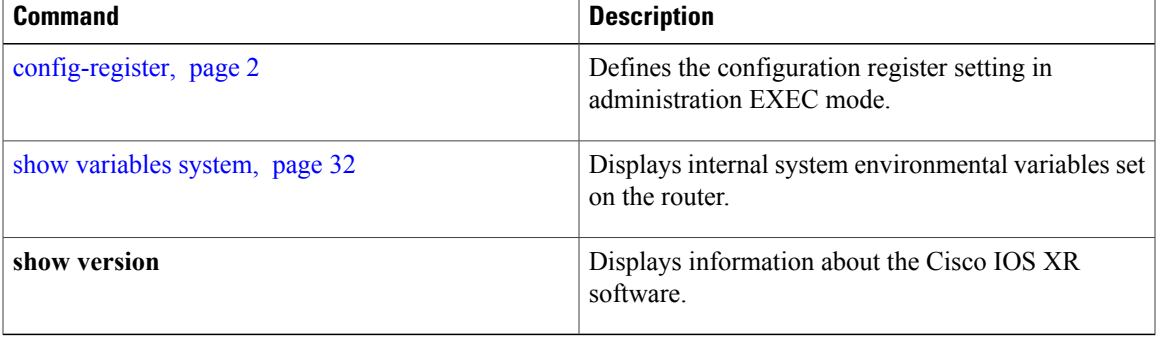

### <span id="page-31-0"></span>**show variables system**

To display internal system environmental variables set on the router, use the **show variables system** command in EXEC mode.

#### **show variables system**

- **Syntax Description** This command has no arguments or keywords.
- **Command Default** No default behavior or values
- **Command Modes** EXEC

**Command History Release Modification** Release 3.2 This command was introduced.

### **Usage Guidelines** To use this command, you must be in a user group associated with a task group that includes the proper task IDs. If you suspect user group assignment is preventing you from using a command, contact your AAA administrator for assistance.

Use the command to display system environmental variables for the router.

To display the configuration registersetting, use the **show variablesboot** command in administration EXEC mode.

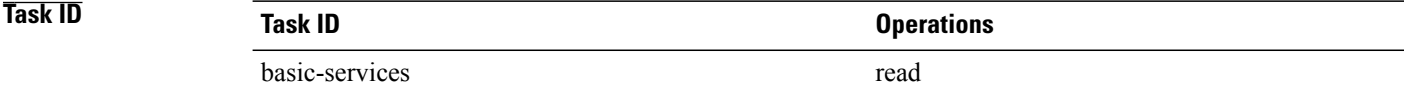

**Examples** The following example illustrates sample output from the command. The output is meant to be interpreted by Cisco personnel.

RP/0/0/CPU0:router# **show variables system**

```
TERM=vt220
GDB_PDEBUG=-P1
TERM=vt100
DIR_PREFIX=.
LOADPATH=/pkg
LD_LIBRARY_PATH=/pkg/lib
PATH=/pkg/bin
BFM_CONFIG_PATH=/pkg/bfm/config
BGP PATH=\sqrt{p}kg/bgp
CONFIGS_PATH=/pkg/configs
CRAFT_PATH=/pkg/cwi
CTF_PATH=/pkg/ctf
```
DM\_RULES\_PATH=/pkg/dm/rules ETC\_PATH=/pkg/etc FPD\_PATH=/pkg/fpd IM\_RULES\_PATH=/pkg/rules  $\overline{\text{INIT}}$  STARTUP\_PATH=/pkg/init.d INSTHELPER\_PATH=/pkg/other MAN PATH= $\sqrt{p}$ kg/man MIB\_LIBRARY\_PATH=/pkg/lib/mib  $MIB\_PATH=/p\overline{k}g/min$ NETIO\_SCRIPT\_PATH=/pkg/script PARSER PATH=/pkg/parser PARTITIONS\_PATH=/pkg/partitions QOS\_PATH=/pkg/qos SCHEMA\_PATH=/pkg/schema STARTUP\_PATH=/pkg/startup TCL\_LIBRARY=/pkg/lib/tcl UCODE\_PATH=/pkg/gsr/ucode UCODE\_ROOT\_PATH=/pkg/ucode VCM\_RULES\_PATH=/pkg/vcmrules JOB\_ID=0 INSTANCE\_ID=1 SYSMGR\_TUPLE= SYSMGR\_NODE=node0\_RP0\_CPU0 EXIT STATUS=0 SYSMGR\_RESTART\_REASON=0 AAA\_USER=labuser EXEC PID=18280619 TASKID\_MAP\_SIZE=72  $HOME = / \overline{d}$ isk $\overline{0}$ :/usr TMPDIR=/disk0:/var/tmp PWD=/disk0:/usr

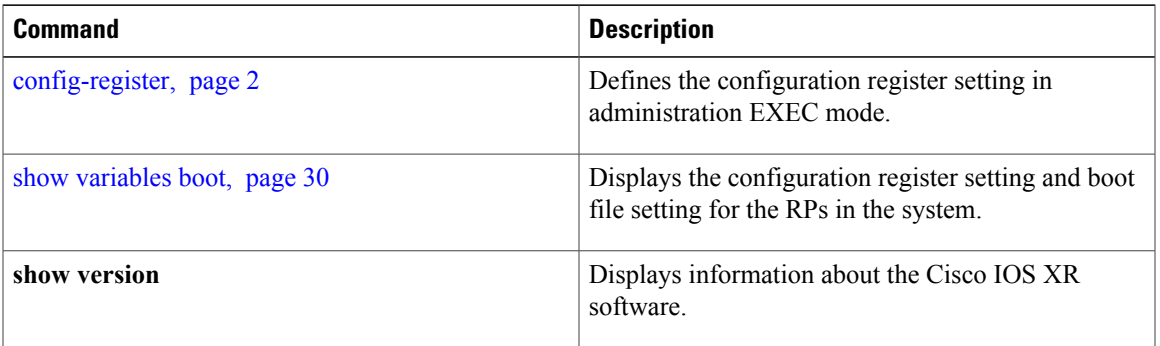

## <span id="page-33-0"></span>**system backup**

To back up the system software and configurations to a backup disk, use the **system backup** command in EXEC or administration EXEC mode.

**system backup** [ *target-device* ] **[format]** [**synchronous| asynchronous**] [**location** {*node-id***| all**}]

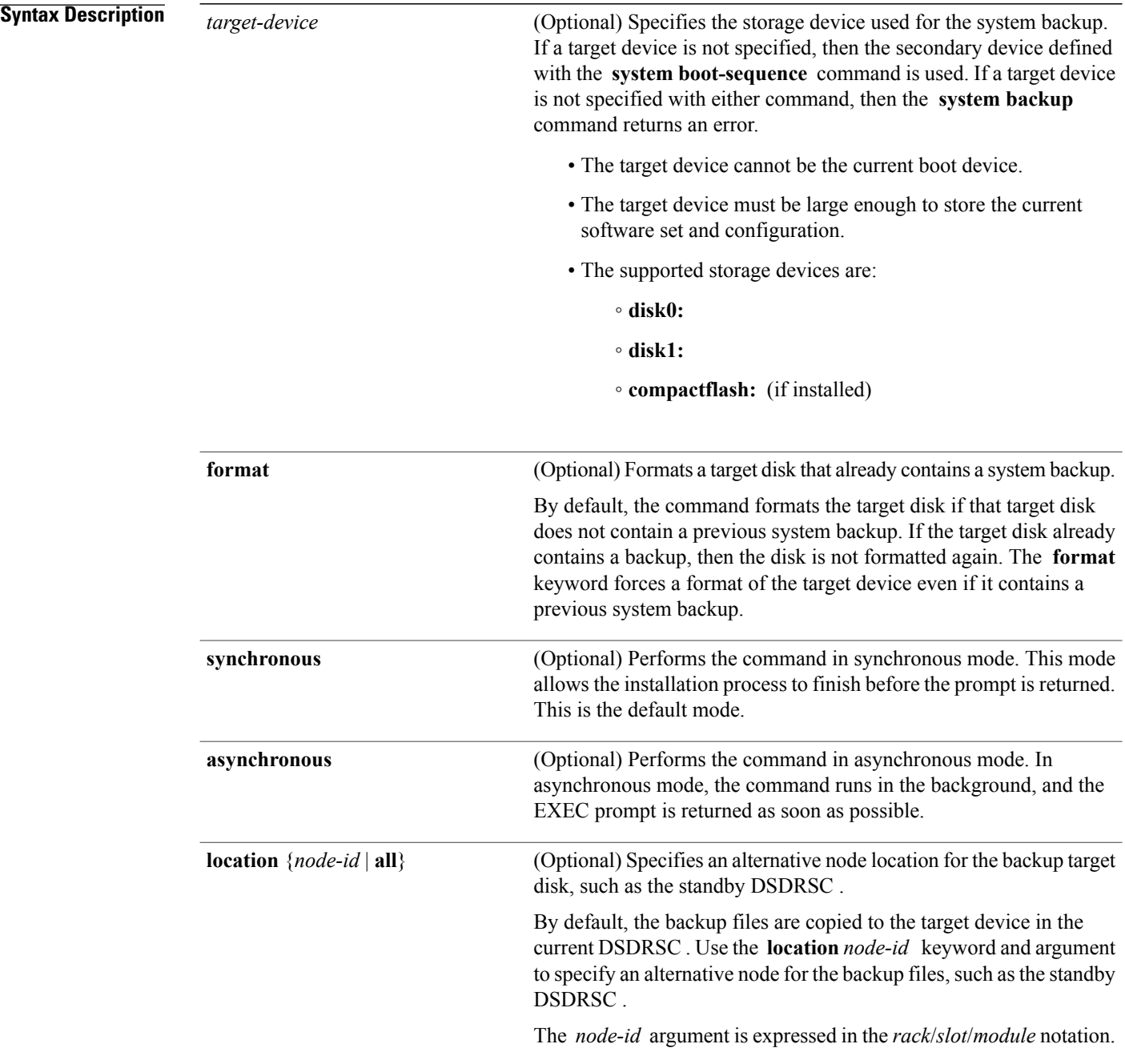

Use the **all** keyword to back up the software and configuration files to all RPs in the system or SDR. Each RP must contain a disk in the specified target device location, such as disk1:.

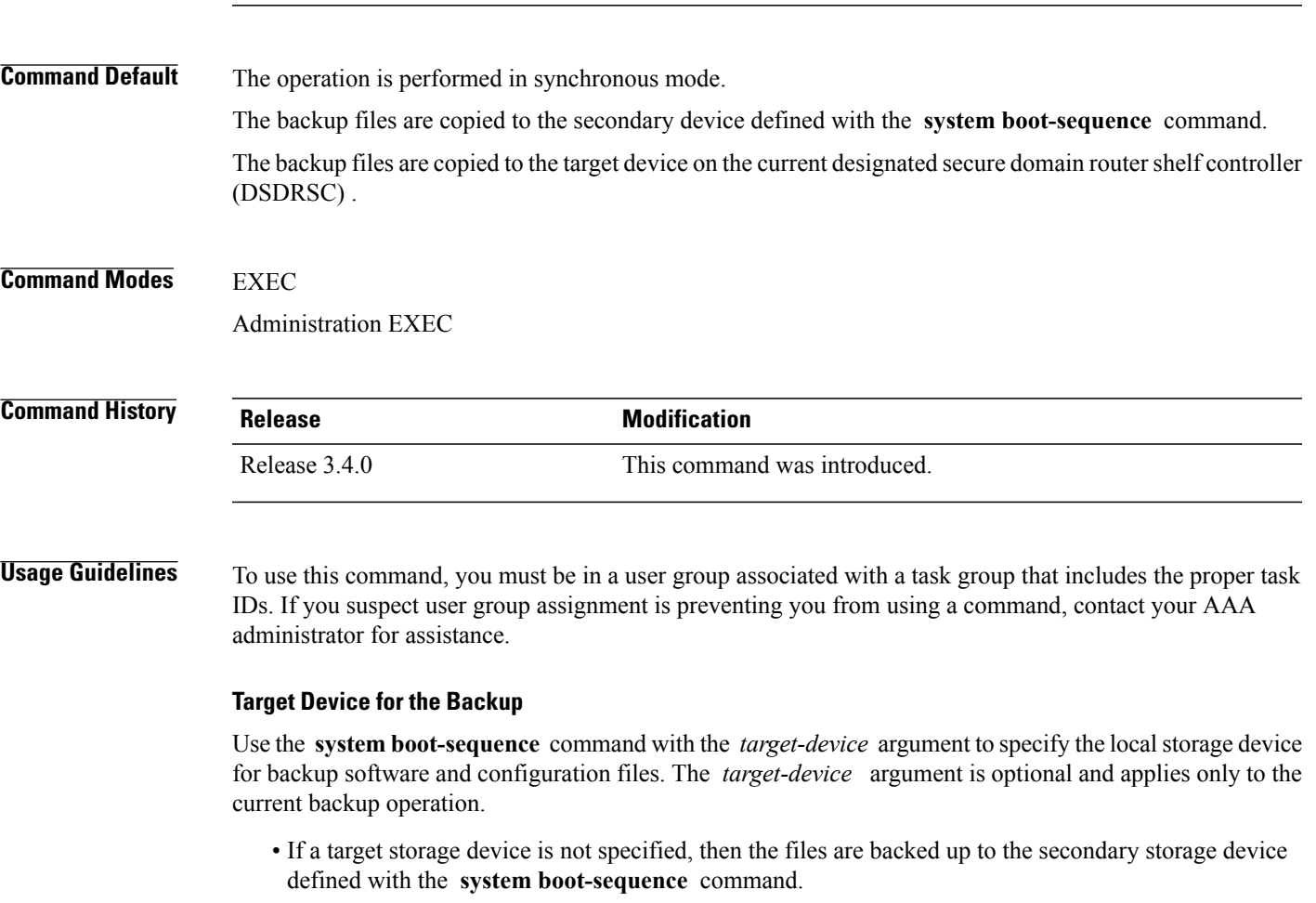

• If a target device is notspecified with either the **system backup** command or the **system boot-sequence** command, then the backup operation is not allowed.

The *target-device* can be any local storage device except the current boot device, and must be large enough to store the current software set and configuration. Supported storage devices are:

- **disk0:**
- **disk1:**
- **compactflash:** (if installed)

### **Location Node of the Target Device**

By default, the backup is created on the specified target device of the active DSDRSC where the command is executed.

- To specify an alternate node for the system backup, such as the standby DSDRSC , use the **system backup** command with the **location** *node-id* keyword and argument.
- To perform the backup on all installed route processors (RPs) , use the **system backup** command with the **location all** keywords in EXEC mode.
- To perform the backup on all RPs in allSDRs installed in the system, use the **system backup** command with the **location all** keywords in administration EXEC mode.

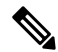

**Note**

Each RPimpacted by the **system backup** command must contain the specified target device.For example, if the **system backup** command is executed for disk1: on all RPs in the system, then a flash disk must be installed in disk1: of each RP.

### **Various Command Modes**

- Use the **system backup** command in administration EXEC mode to back up the administration plane configuration, including software and configurations for all SDRs in the system.
- Use the **system backup** command in the EXEC mode of an SDR to back up the software and configurations for a specific SDR.

### **Commit and Installation Operations Not Allowed During Backup**

- Configuration changes are not allowed during the backup process. Any attempts to commit configuration changes are rejected until the backup operation is complete.
- The backup process cannot be performed during an installation operation. If an installation operation is performed while a backup is in process, the backup operation terminates.

#### **Displaying the Current Backup Information**

Enter the **show system backup** command to display information about the current backup files. If no backup exists, an error message is displayed.

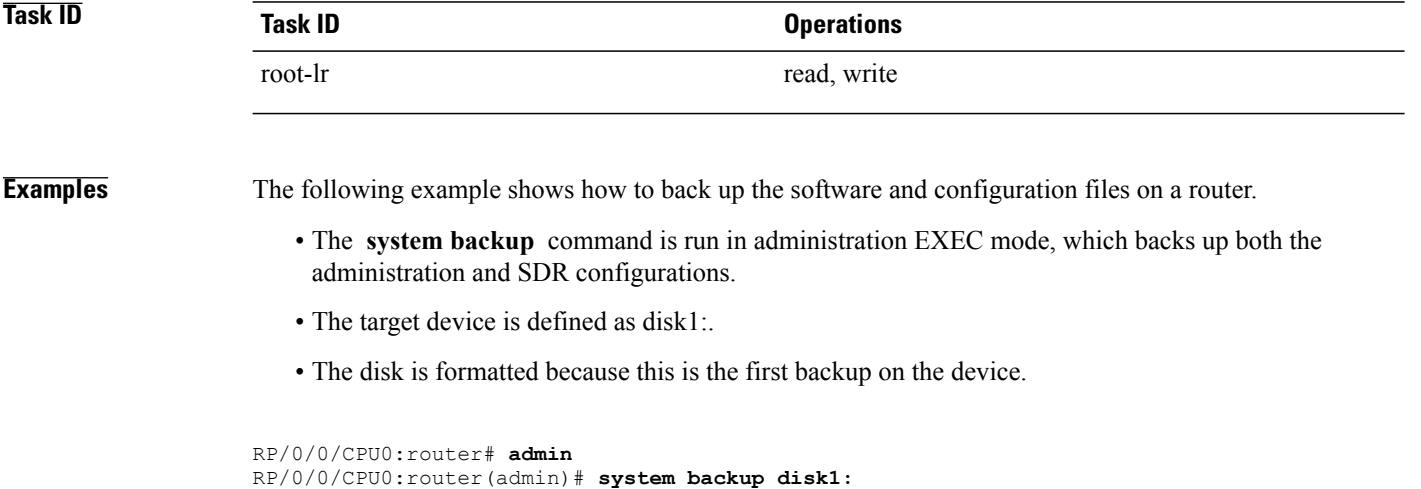

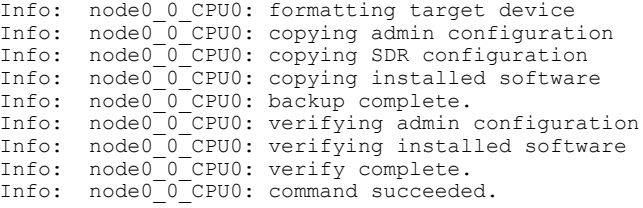

### $\overline{\text{Related Commands}}$

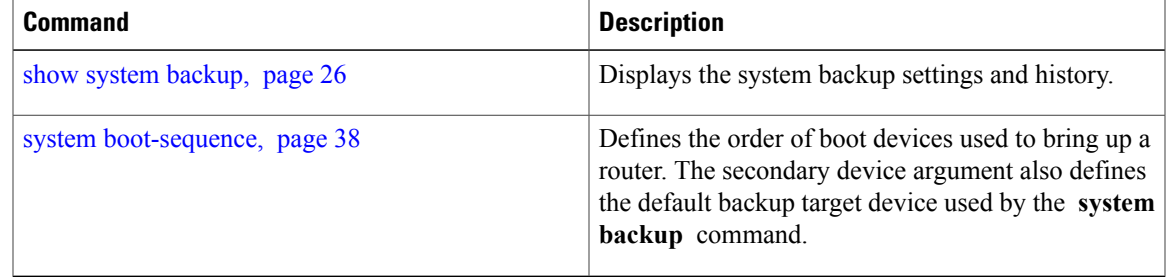

# <span id="page-37-0"></span>**system boot-sequence**

To define the order of local storage devices used to boot a router, use the **system boot-sequence** command in EXEC or administration EXEC mode.

**system boot-sequence** {*primary-device* [ *secondary-device* ]**| disable**} [**location** {*node-id***| all**}]

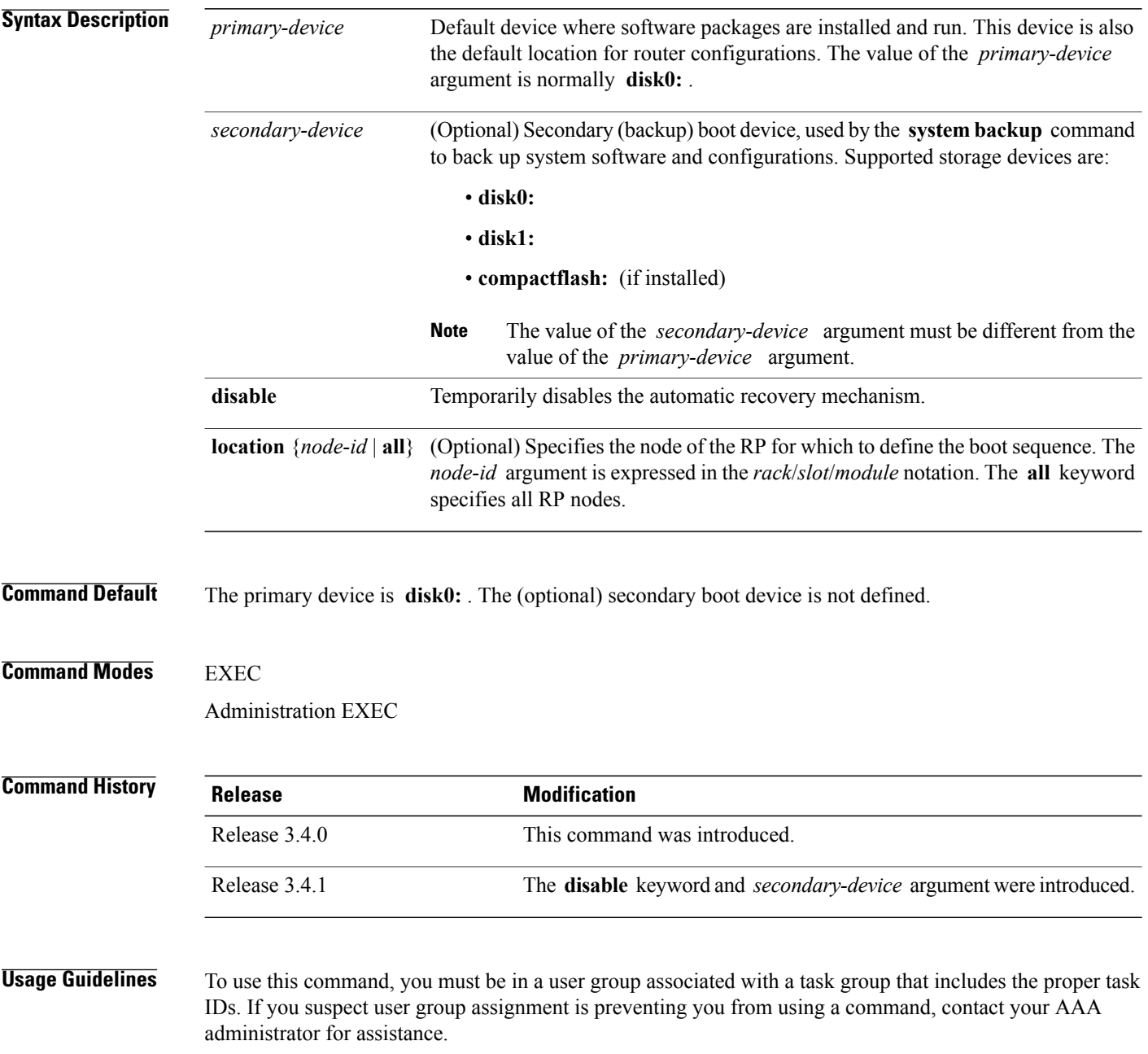

Use the command to define the local storage devices used to boot a router. You can define two devices with this command.

- The value of the *primary-device* argument defines the default device where software packages are installed and run. This device is also the default location for router configurations.
- The value of the *secondary-device* argument defines the device used by the **system backup** command to back up system software and configurations. This field is optional.
- The secondary device can also be temporarily defined when the **system backup** command is executed with the *target-device* argument. Use the command with the *secondary-device* argument to permanently define the secondary (backup) device.

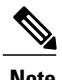

**Note** The primary and secondary device definitions remain in effect until the command is entered again.

#### **General Usage Guidelines**

- The value of the *secondary-device* argument must be different from the value of the *primary-device* argument.
- We recommend disk0: as the primary boot device in the boot sequence, and disk1: as the secondary boot device.
- The boot device specified with the command must be installed in the card or the command is rejected.

### **Command Modes**

- Use the command in administration EXEC mode to define the boot sequence for all secure domain routers (SDRs) in the system.
- Use the command in EXEC mode to define the boot sequence for a specific SDR.

### **Location Node**

- Use the **location** *node-id* keyword and argument to define the boot sequence for a specific route processor (RP) .
- Use the **location all** keywords to define the boot sequence for all RPs in the SDR. Use this command in administration EXEC mode to define the boot sequence for all RPs in all SDRs.

#### **Disabling Automatic Recovery**

Use the command with the **disable** keyword to disable the automatic recovery.

#### **Displaying the Current Boot Sequence Settings**

Enter the **show system backup** command to display the currently configured boot sequence devices.

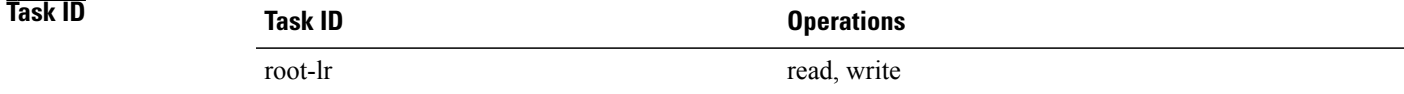

### **Examples** The following example shows how to define the primary and secondary boot device for the active RP (DSC). In this example, the default location for software and configurations is disk0:. The location for backups of software and configurations is disk1:.

RP/0/0/CPU0:router# **admin** RP/0/0/CPU0:router(admin)# **system boot-sequence disk0: disk1:** Info: node0\_0\_CPU0: command succeeded.

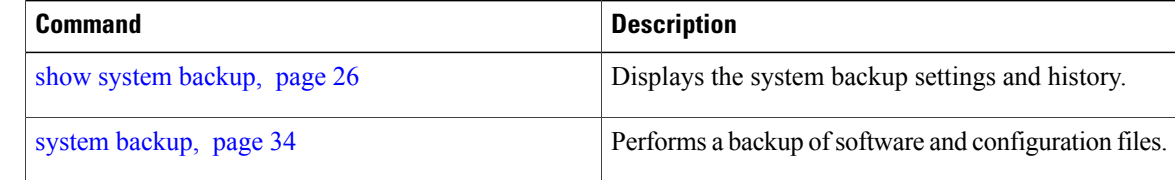